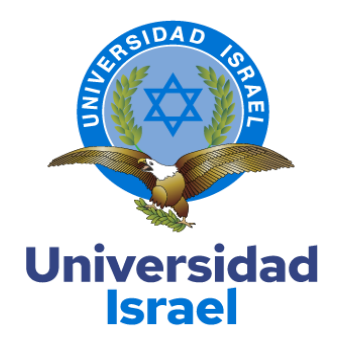

### **UNIVERSIDAD TECNOLÓGICA ISRAEL**

### **ESCUELA DE POSGRADOS "ESPOG"**

### **MAESTRÍA EN ELECTRÓNICA Y AUTOMATIZACIÓN** *Resolución: RPC-SO-09-No.265-2021*

### **PROYECTO DE TITULACIÓN EN OPCIÓN AL GRADO DE MAGISTER**

**Título del proyecto:**

Sistema de realidad aumentada para mantenimiento correctivo industrial

### **Línea de Investigación:**

Ciencias de la ingeniería aplicadas a la producción, sociedad y desarrollo sustentable

**Campo amplio de conocimiento:**

Ingeniería, industria y construcción

**Autor/a:**

Arequipa Pumasunta Edwin Xavier

**Tutor/a:**

Mg. Albarracín Guarochico Wilmer Fabian

**Quito – Ecuador**

**2022**

## **APROBACIÓN DEL TUTOR**

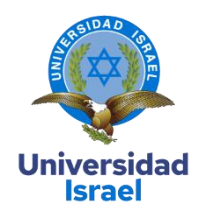

<span id="page-1-0"></span>Yo, **Mg. Wilmer Fabian Albarracín Guarochico** con C.I: 1713341152 en mi calidad de Tutor del proyecto de investigación titulado: **Sistema de realidad aumentada para mantenimiento correctivo industrial**

Elaborado por: **Edwin Xavier Arequipa Pumasunta**, con C.I: **172192572-3**, estudiante de la Maestría: en Electrónica y Automatización de la **UNIVERSIDAD TECNOLÓGICA ISRAEL (UISRAEL)**, como parte de los requisitos sustanciales con fines de obtener el Título de Magister, me permito declarar que luego de haber orientado, analizado y revisado el trabajo de titulación, lo apruebo en todas sus partes.

Quito D.M., 10 de septiembre de 2022

**Firma**

\_\_\_\_\_\_\_\_\_\_\_\_\_\_\_\_\_

## Tabla de contenidos

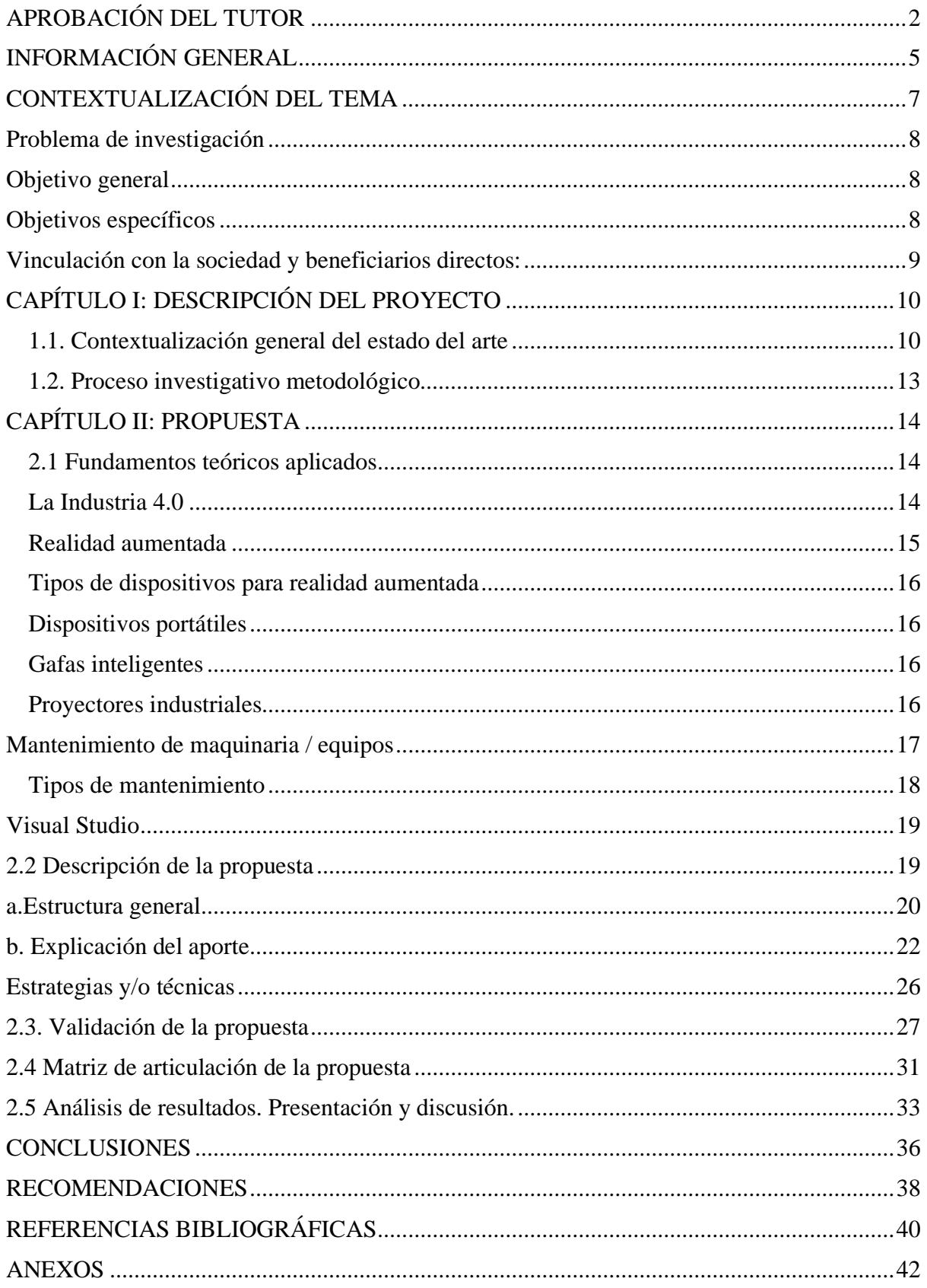

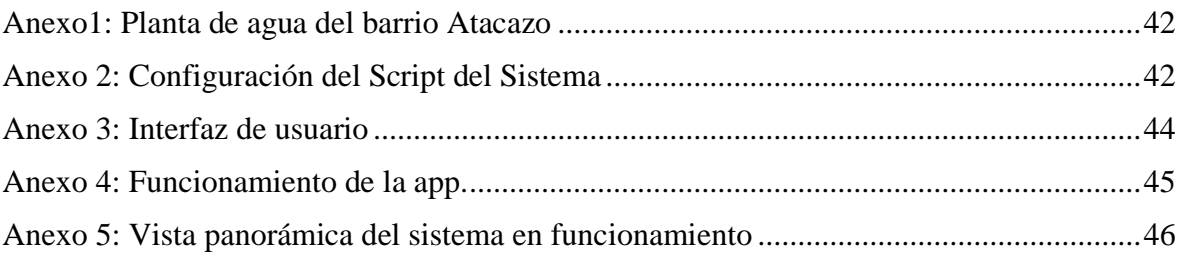

## **Índice de Tablas**

<span id="page-4-0"></span>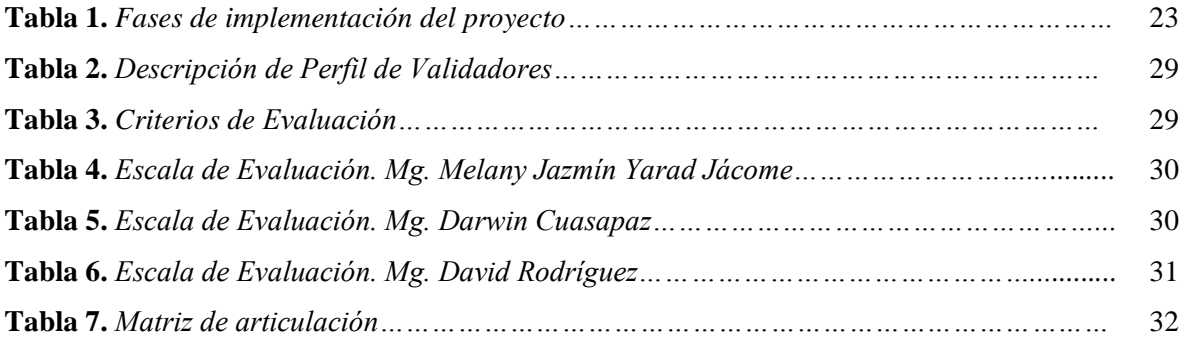

# **Índice de figuras**

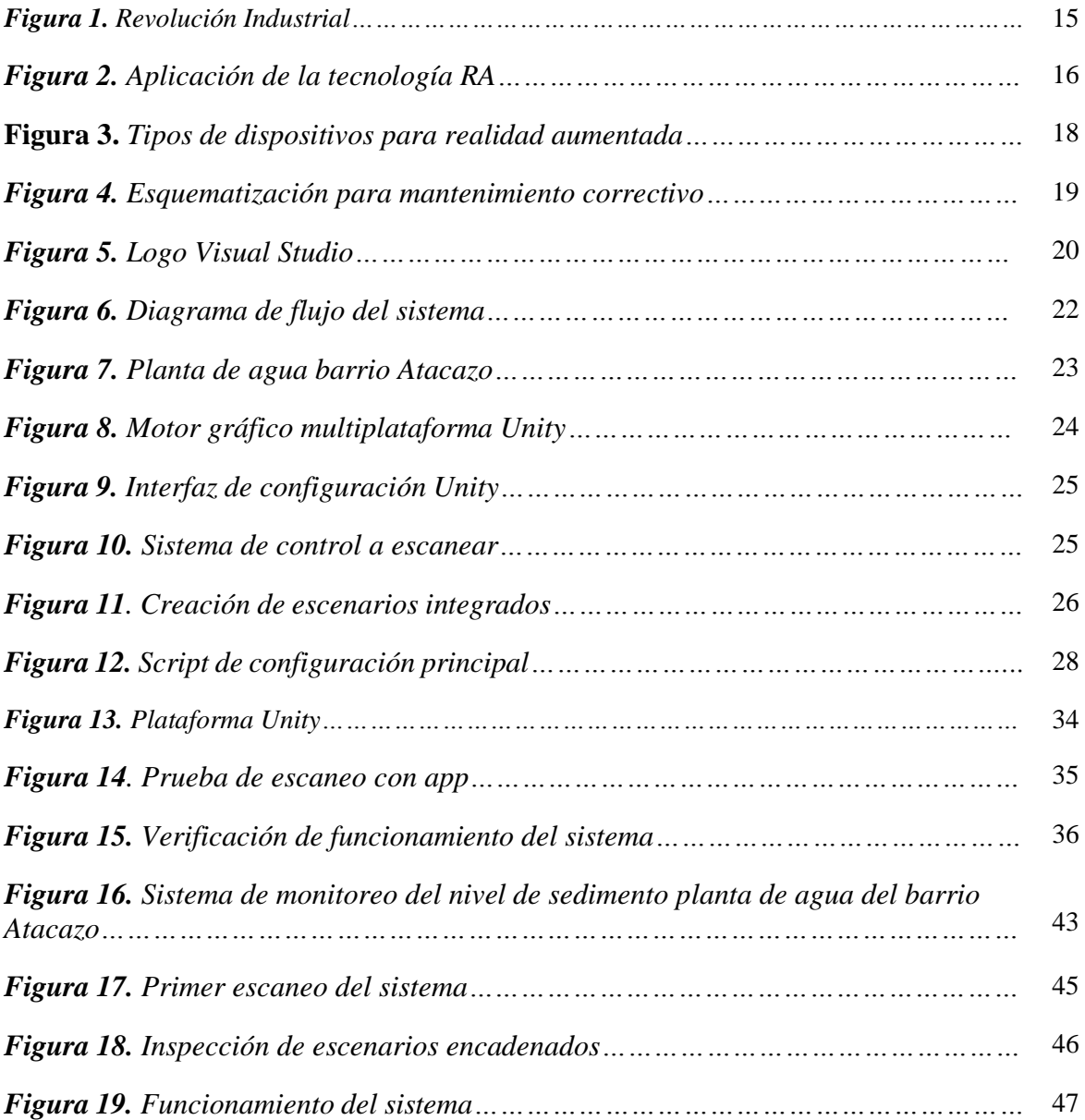

### **INFORMACIÓN GENERAL**

### <span id="page-6-0"></span>**CONTEXTUALIZACIÓN DEL TEMA**

El presente estudio se enfoca en el desarrollo de un sistema de realidad aumentada para mantenimiento correctivo industrial, actualmente el área de la ingeniería se encuentra en un proceso de digitalización industrial como parte de la Industria 4.0, la realidad aumentada es una tecnología que de una forma interactiva comunica el mundo real con el digital.

Cabe resaltar que la realidad aumentada no remplaza a la realidad como tal, por el contrario, la complementa, pues esta proporciona información digital extraída del entorno operativo en el cual se aplica.

En tal virtud se plantea el desarrollo de un sistema basado en realidad aumentada, enfocado en el mantenimiento de maquinaria y elementos asociados a un proceso. La unificación de mundo virtual con el real crea un ambiente más seguro para el desarrollo de dicha actividad, pues al instante de presentarse una falla el personal técnico encargado de la planta no tiene a la mano los distintos manuales con las instrucciones del funcionamiento y parámetros básicos de configuración de la maquinaria, o por condiciones ambientales del entorno de trabajo la información impresa en papel sufre deterioros en su presentación original lo que impide visualizar la información.

El sistema planteado permitirá al operario contar con información relevante del proceso, lo cual acortará los tiempos de respuesta ante una eventualidad inesperada, ya que mediante el uso de un dispositivo inteligente sea un teléfono celular o una Tablet, se procederá al escaneo de la maquinaria, el escaneo reconocerá cada componente asociado y desplegará etiquetas con la información necesaria para que el operario realice los pasos adecuados para solucionar el inconveniente.

En el Ecuador la Realidad Aumentada es una tecnología que no suele ser usada comúnmente en el área de mantenimiento correctivo industrial, a pesar de existir una basta información sobre el tema, es aquí donde se presenta la oportunidad de trascender y fomentar la aplicación de nuevos métodos que permitan el desarrollo de actividades de una manera más eficiente, para obtener mejores resultados que los obtenidos con métodos tradicionales de esta manera nos encaminamos a una nueva era tecnológica.

#### <span id="page-7-0"></span>**Problema de investigación**

Actualmente nos encontramos en una nueva era tecnológica, la implementación de sistemas inteligentes en la industria ha remplazado satisfactoriamente a los métodos tradicionales para ejecutar determinadas labores, no solo en el ámbito personal, es así que la industria y los diferentes procesos de producción incorporan sistemas que proporcionen una mejora en el desempeño de sus funciones.

Al presentarse una falla en la maquinaria o componente de un proceso, es común que el personal de mantenimiento no cuente con los manuales de operación impresos en ese momento, por otra parte si existen y no se encuentran protegidos las mismas condiciones del entorno de operación deterioran los manuales impidiendo una visualización completa de la información detallada para el funcionamiento de la maquina y el operario tiene que salir a buscar en archivos o en algún tipo de fuente confiable la información, lo que genera una pérdida de tiempo pues se requiere de dicha documentación para conocer los parámetros de funcionamiento del equipo en mención, esto a su vez provoca la parada de producción del proceso ocasionando pérdidas económicas.

Otra problemática que existe al momento de realizar el mantenimiento a un equipo o maquinaria es el riesgo que representa la revisión y reparación en áreas de contacto directo con elementos cortantes o propensos a descargas eléctricas, si el equipo no cuenta con señales de alerta ya sean visuales, sonoras o ambas el operario se encontrará expuesto a todo tipo de lesiones o incluso a perder la vida.

En tal virtud se plantea el presente estudio en el cual se establece el diseño de un sistema de realidad aumentada para mantenimiento correctivo industrial, el mismo que estará conformado por una interfaz gráfica que permitirá una interacción del usuario de una forma amigable con información relevante es decir diagramas, instrucciones de calibración de parámetros básicos, etiquetas de identificación para cada elemento en tiempo real.

#### <span id="page-7-1"></span>**Objetivo general**

Diseñar un sistema de realidad aumentada para mantenimiento correctivo industrial.

#### <span id="page-7-2"></span>**Objetivos específicos**

Definir las características funcionales del software requerido para el sistema de realidad aumentada.

Diseñar la interfaz gráfica que utilizará el sistema considerando parámetros esenciales para una interacción más amigable con el usuario.

Realizar la configuración del sistema mediante la plataforma Vuforia de acuerdo con los parámetros de funcionamiento establecidos.

Implementar botones de acceso y cuadros de dialogo con datos puntuales de cada elemento involucrado en el sistema.

Validar el funcionamiento del sistema mediante pruebas de funcionamiento.

#### <span id="page-8-0"></span>**Vinculación con la sociedad y beneficiarios directos:**

En la actualidad existen empresas dedicadas a implementar sistemas basados en realidad aumentada enfocada al mantenimiento, dicho servicio se caracteriza por tener un costo elevado que no todas las industrias pueden solventar y por tal razón realizan las actividades de mantenimiento en base a métodos tradicionales y nada tecnológicos, el presente proyecto se vincula con la sociedad ya que está enfocado en desarrollar un sistema de realidad aumentada para mantenimiento industrial, económico, eficiente y con un entorno amigable con el usuario, y que en esencia proteja la integridad del personal técnico de posibles lesiones, contando con información precisa del funcionamiento de la maquinaria o equipos asociados a un proceso, evitando paradas en la producción y pérdidas económicas en la industria.

Los principales beneficiarios directos del presente proyecto de investigación, son las empresas dedicadas al mantenimiento de maquinaria y equipos de automatización, pues con el desarrollo de este trabajo se proporciona un sistema capaz de brindar información de los componentes y configuración de cada uno, de esta manera se optimiza tiempo de respuesta ante una eventual falla y lo más relevante se brinda seguridad al personal encargado del mantenimiento pues no serán expuestos a realizar labores que representen un riesgo físico para ellos. Adicional a lo mencionado quienes también serán beneficiados con el desarrollo de este proyecto son los profesionales dedicados a la automatización de procesos es decir ingenieros en electricidad, electrónica y estudiantes de estas carreras, ya que pueden usar como un referente el presente documento para futuras investigaciones incorporando mejoras en el mismo.

### **CAPÍTULO I: DESCRIPCIÓN DEL PROYECTO**

#### <span id="page-9-1"></span><span id="page-9-0"></span>**1.1. Contextualización general del estado del arte**

La Realidad Aumentada es un recurso que permite extender la información que adquirimos del mundo real, en esencia consiste en colocar sobre una imagen real, la información que deseamos observar, esta tecnología se ha transformado en un instrumento tecnológico para diversas áreas de la ingeniería. En el entorno industrial, emerge como una propuesta para complementar a la industria 4.0, este método con ayuda de un dispositivo inteligente como un móvil o Tablet, permite visualizar la realidad y exponer elementos virtuales a la vez.

En Ecuador el desarrollo y aplicación de sistemas basados en realidad aumentada para el mantenimiento de sistemas industriales, no es muy conocido o usado, esto debido al costo que implica la adquisición de la tecnología requerida. Considerando que el éxito de una empresa dedicada al mantenimiento de sistemas industriales o de control está siempre ligado a los avances tecnológicos, que incluyen la prestación de servicios orientados a la mejora continua y competitividad en el mercado, se establece el presente trabajo de investigación.

En este proyecto se plantea el diseño de un sistema de realidad aumentada para mantenimiento correctivo industrial. Con base para el desarrollo de este trabajo se han tomado algunos proyectos similares al tema planteado, los cuales se exponen a continuación:

El proyecto de Hurtado (2020), titulado "aplicación de realidad aumentada para el mantenimiento y reparación de computadoras personales en el departamento de telemática de Uniandes", cuya misión principal fue introducir una aplicación móvil de realidad aumentada para mejorar el uso de las computadoras personales en el departamento de telemática de la Universidad Regional Autónoma de los Andes, permite solucionar la problemática de mantenimiento de computadores basado en escaneo de parámetros de funcionalidad, empleando la metodología descriptiva, obtuvo por resultado la creación de una base de datos con registros fotográficos e información de los distintos aspectos constitutivos de un computador en función de los archivos cargados en el sistema, llegando a la conclusión que el uso de realidad aumentada fusionada con datos operativos de un computador permiten tomar decisiones oportunas partiendo de la información adquirida en un proceso de escaneo.

Este proyecto guarda una estrecha relación con el tema planteado pues aporta información acerca de la creación de registros del estado de operación del sistema en tiempo real y se diferencia en el uso de sensores infra rojos para la adquisición de datos, así como una intercomunicación con una red WAN y el enlace al sistema SCADA.

Al analizar el proyecto de Bologna (2020), *titulado* "sistema de realidad aumentada para el entrenamiento de estudiantes en el manejo de instrumentación hart de la facultad de tecnologías de la información, telecomunicaciones e industrial de la universidad técnica de Ambato", cuyo objetivo principal fue: desarrollar un sistema de realidad aumentada para enseñar a los estudiantes a utilizar herramientas HART en el Departamento de Ciencias de la Computación, Telecomunicaciones y Tecnología Industrial de la Universidad Tecnológica de Ambato mediante la selección de software para diseñar y construir escenarios virtuales adaptados a los requisitos del proyecto, lo que permite la resolución de problemas para simular escenas reales de un lugar de trabajo real utilizando un enfoque descriptivo dado que el sistema virtual propuesto permite simular equipos industriales puros con el uso de una plataforma para crear un ambiente de trabajo. realidad virtual interactiva para aplicaciones educativas e industriales muy útiles y completas, donde mediante un editor visual es posible importar modelos 3D, se concluye que el uso de RA permite una mejora significativa en las técnicas tradicionales de mantenimiento de sistemas de ingeniería.

Este predecesor está relacionado con el proyecto actual que utiliza la plataforma Vuforia para la recopilación de datos, el desarrollo de la interfaz de usuario y el acceso remoto al sistema, pero difiere en el uso de WinCC Professional para el desarrollo de aplicaciones, ya que el proyecto propuesto está configurado para utilizar la plataforma Unity.

Un proyecto muy destacado es el propuesto por Poveda (2022), llamado "desarrollo de una aplicación de realidad aumentada y visión artificial para el mantenimiento de ventiladores mecánicos", el cual tiene por objetivo principal: desarrollar una aplicación de realidad aumentada y visión artificial para el mantenimiento de ventiladores mecánicos, permite solucionar la problemática de tiempos muertos durante el mantenimiento y reparación de ventiladores en casas de salud, usando la metodología aplicada obtuvo por resultado el desarrollo de una aplicación que combina las técnicas de realidad aumentada y visión artificial, llegando a la conclusión que la realidad aumentada permite obtener una amplia información de un objeto existente en el mundo real.

Este proyecto se relaciona con la investigación en curso por la similitud en la creación de una interfaz para realidad aumentada enfocada a sistemas de mantenimiento correctivo y se diferencia en que fue enfocada específicamente para ventiladores mecánicos.

Otro antecedente consultado corresponde a Franco (2022), del repositorio de la Universidad Israel que trata sobre "realidad aumentada en el proceso de enseñanza y aprendizaje de la historia de la música en los estudiantes de décimo grado" y su objetivo primordial fue: elaborar un entorno virtual de aprendizaje utilizando la realidad aumentada en el proceso de enseñanza y aprendizaje de la historia de la música en los estudiantes de décimo grado del Colegio Internacional Rudolf Steiner, el mismo que ayuda a solventar el inconveniente de entendimiento de las etapas y aportes de la historia de la música y como aplicarlas en un contexto del mundo real, usando la metodología descriptiva obtuvo como resultado el desarrollo de un entorno virtual por medio de realidad aumentada, concluyendo que el constructivismo se desarrolla de mejor manera mediante una interacción con el medio de estudio haciendo énfasis en situaciones del mundo real.

Este trabajo de investigación está relacionado con el proyecto actual por el uso de la realidad aumentada como un complemento de la digitalización del mundo real y se diferencia en el enfoque pues el proyecto planteado se enfoca en un sistema de mantenimiento correctivo industrial.

Finalmente se tiene el proyecto de Zambrano (2022), titulado "sistema de monitorización y control inteligente autónomo para vehículos combinando tecnología ioT y redes neuronales", cuyo objetivo general fue: desarrollar un sistema de monitorización y control inteligente autónomo para vehículos combinando tecnología ioT y redes neuronales, el cual permite la conectividad de dispositivos inteligentes asociados a redes neuronales establecidas en un algoritmo único de enlace IoT, usando la metodología cuantitativa obtuvo por resultado un sistema de monitoreo combinando tecnología IoT y redes neuronales.

Este proyecto se relaciona con la investigación en curso por el diseño de una interfaz de interacción virtual y se diferencia por el uso de redes neuronales para el desarrollo del proyecto.

#### <span id="page-12-0"></span>**1.2. Proceso investigativo metodológico**

Para el desarrollo y cumplimiento de la propuesta, se plantea a continuación los fundamentos metodológicos que se han tomado como base para el cumplimiento de los objetivos establecidos en esta investigación. En esta sección se detalla el tipo de investigación y la manera como se ha empleado para alcanzar los resultados obtenidos.

El modelo de investigación para el desarrollo del presente estudio, consiste en una serie de pasos, en tal virtud el proceso de desarrollo del sistema está constituido por fases de implementación y evaluación de los resultados obtenidos. Por sus aspectos, características técnicas y tecnológicas el presente estudio reúne las condiciones metodológicas de una investigación aplicada, pues su principal objetivo consiste en diseñar un sistema realidad aumentada para mantenimiento correctivo industrial, con la finalidad, de crear una aplicación basada en realidad aumentada.

La investigación de campo fue utilizada en el proyecto pues la implementación del sistema de monitoreo se realizará en un lugar abierto, permitiendo un mayor control de las características y condiciones de funcionamiento del sistema. La investigación bibliográfica fue necesaria para la recopilación de estudios e investigaciones anteriores que permitan establecer los fundamentos teóricos que conlleven a la búsqueda sistemática y extensa de información y técnicas adecuadas sobre un tema específico.

### **CAPÍTULO II: PROPUESTA**

#### <span id="page-13-1"></span><span id="page-13-0"></span>**2.1 Fundamentos teóricos aplicados**

#### <span id="page-13-2"></span>**La Industria 4.0**

Si bien es cierto existe un gran temor en la sociedad, pues se asume que las máquinas remplazarán a los seres humanos en la ejecución de trabajos, también es necesario recordar que nos encontramos en un ambiente sometido a constantes cambios tecnológicos, que ayudan a mejorar la calidad de vida del ser humano, la Industria 4.0 involucra dos aspectos importantes como lo son la operación de los negocios y la obligación para que en la infraestructura interna existan mejoras en sus procesos que les permita competir en el mercado.

En si la Industria 4.0 hace referencia a la hiperconectividad, en la cual se plantea que todo debe estar en un mismo entorno, lo que establece que los negocios estén obligados a generar cambios en su infraestructura interna que permitan mejorar sus procesos, pues la Industria 4.0 establece una promesa de combinar técnicas avanzadas de producción y operación con tecnologías inteligentes, pues este es un entorno en el cual todo se encuentra entrelazado, es decir cada elemento forma parte constitutiva de un todo.

Sin duda el recurso más valioso que tiene la Industria 4.0 son los avances que tuvieron en su momento las tecnologías anteriores, pues la Industria 4.0 reúne, mejora y explora cada aspecto que le permita mantenerse en una mejora constante, esto sumado a la necesidad e ingenio del ser humano por ir más allá de lo conocido hacen que estos aspectos sean considerados como un recurso primordial para la Industria 4.0.

#### *Figura 20.*

*Revolución Industrial*

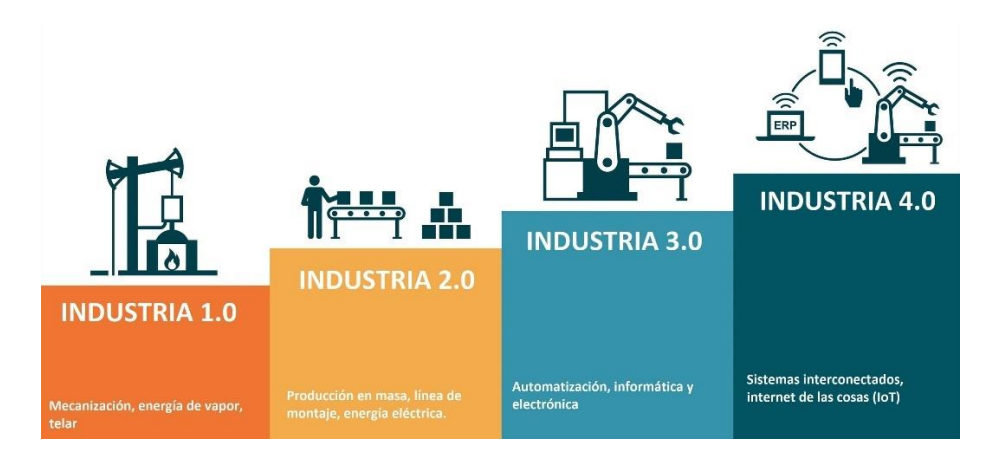

### <span id="page-14-0"></span>**Realidad Aumentada**

La realidad aumentada es una tecnología que nos permite establecer una interacción entre el entorno digital y el mundo real, permitiendo que los dos ambientes se combinen dando paso a la digitalización de la información, esto es porque la realidad aumentada es una técnica que se basa en introducir información digital en el mundo físico mediante el uso de un dispositivo inteligente, teniendo en cuenta que la realidad aumentada no remplaza a la realidad física, por el contrario la complementa brindando información en tiempo real, la cual es extraída del propio entorno de interacción.

No cabe duda que lo novedoso genera incertidumbre, la nueva era y los cambios tecnológicos ayudan a la innovación transformacional la cual aporta al crecimiento de la industria y con ello la aceptación de nuevas tecnologías que aporten al crecimiento académico, productivo y financiero de una empresa, como lo afirma Poveda (2022) La digitalización de la información dejó de ser una fantasía, en el ámbito industrial el acoplamiento de la realidad con lo virtual aporta mejoras a varios de los procesos de producción.

### *Figura 21.*

*Aplicación de la tecnología RA*

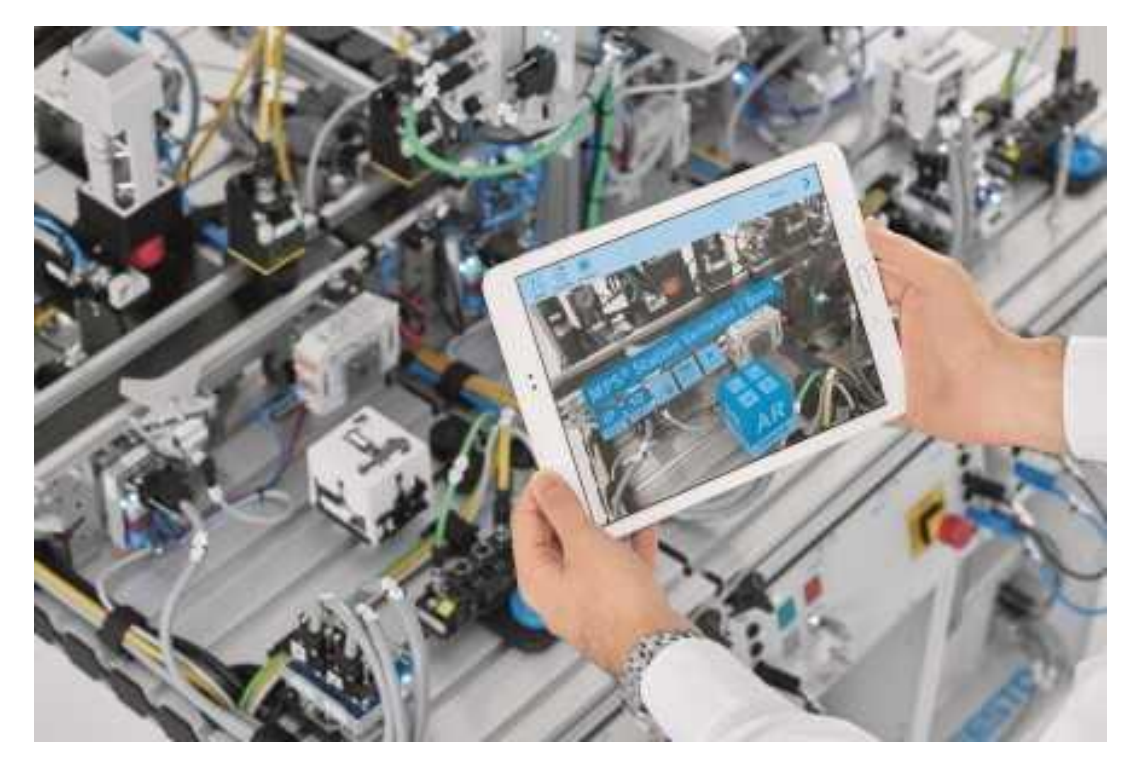

#### <span id="page-15-0"></span>**Tipos de dispositivos para realidad aumentada**

Para la aplicabilidad de la realidad aumentada es indispensable contar con algún equipo que permita la visualización de la información digital sobrepuesta a objetos del mundo real, considerando que el avance tecnológico y el consumo a gran escala de dispositivos inteligentes son directamente proporcionales, en este punto se puede establecer tres tipos de dispositivos que cumplen con este parámetro los mismos que se describen a continuación:

#### <span id="page-15-1"></span>**Dispositivos portátiles**

En este grupo se puede mencionar a los dispositivos móviles o Tablet, estos son equipos que se caracterizan por ser sencillos de utilizar y presentan un costo de adquisición relativamente bajo, adicional a lo expuesto estos dispositivos permiten la visualización de información digital referente a lo observado en tiempo real, en un entorno en el cual se aplica Realidad Aumentada como complemento al ámbito físico.

#### <span id="page-15-2"></span>**Gafas inteligentes**

Son considerados dispositivos que establecen un ambiente de ergonomía, pues el usuario desarrolla sus actividades de una forma interactiva y cómoda, también permiten el desarrollo de otras tareas en las cuales es necesario el desplazamiento del usuario en el entorno de trabajo, para lo cual tiene sus manos libres para la manipulación de herramientas o el control de la interfaz de la aplicación, permitiendo una experiencia envolvente.

#### <span id="page-15-3"></span>**Proyectores industriales**

Esta es otra alternativa al momento de trabajar con realidad aumentada como tecnología complementaria en la visualización de información, con la característica principal que este tipo de dispositivos no requieren que el usuario haga uso constante de un equipo cuando solo se requiere información de un ambiente o elemento determinado, permitiendo que varios usuarios se conviertan en espectadores del despliegue de datos digitales que se proyectan con mayor flexibilidad.

### **Figura 22.**

*Tipos de dispositivos para realidad aumentada*

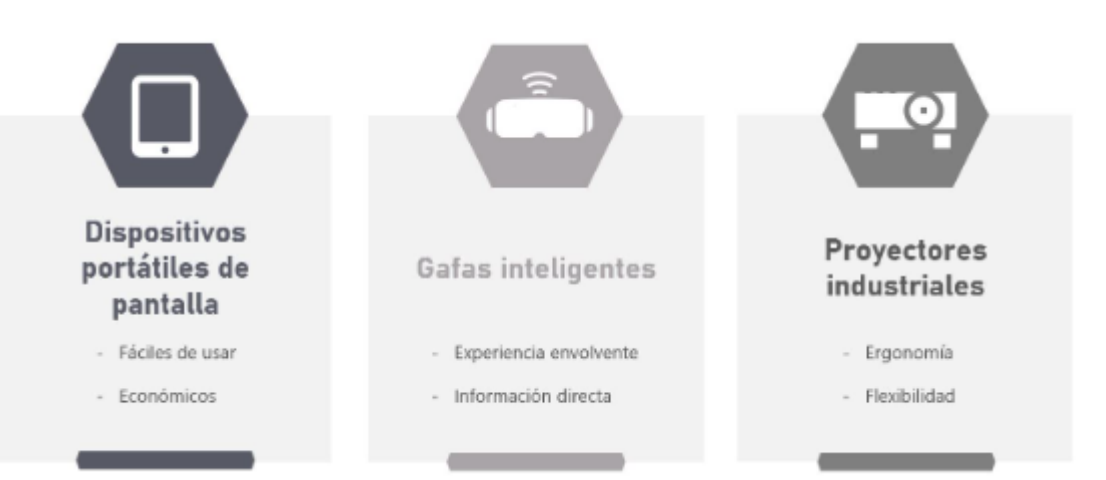

### <span id="page-16-0"></span>**Mantenimiento de maquinaria / equipos**

El mantenimiento es el conjunto de acciones técnicas y administrativas, requeridas para restaurar o incorporar a un modo operativo a un equipo que ejecuta una función determinada, el mantenimiento es un aspecto fundamental cuando se trata de prolongar la vida útil de dicho elemento, pues al presentarse una falla esto genera el deterioro de los distintos componentes de la máquina lo cual provoca la parada de producción y por ende pérdidas económicas a la empresa.

Por lo expuesto anteriormente se establece que el mantenimiento tiene por finalidad mantener operativo el equipo o maquinaria y de ser el caso restablecerlo a sus condiciones de funcionamiento predeterminado, con eficiencia y eficacia, con el objetivo de conseguir la máxima productividad, pues el mantenimiento incide en la calidad y cantidad de producción, mediante la aplicación de técnicas que permiten un control eficiente de la maquinaria.

### *Figura 23.*

*Esquematización para mantenimiento correctivo*

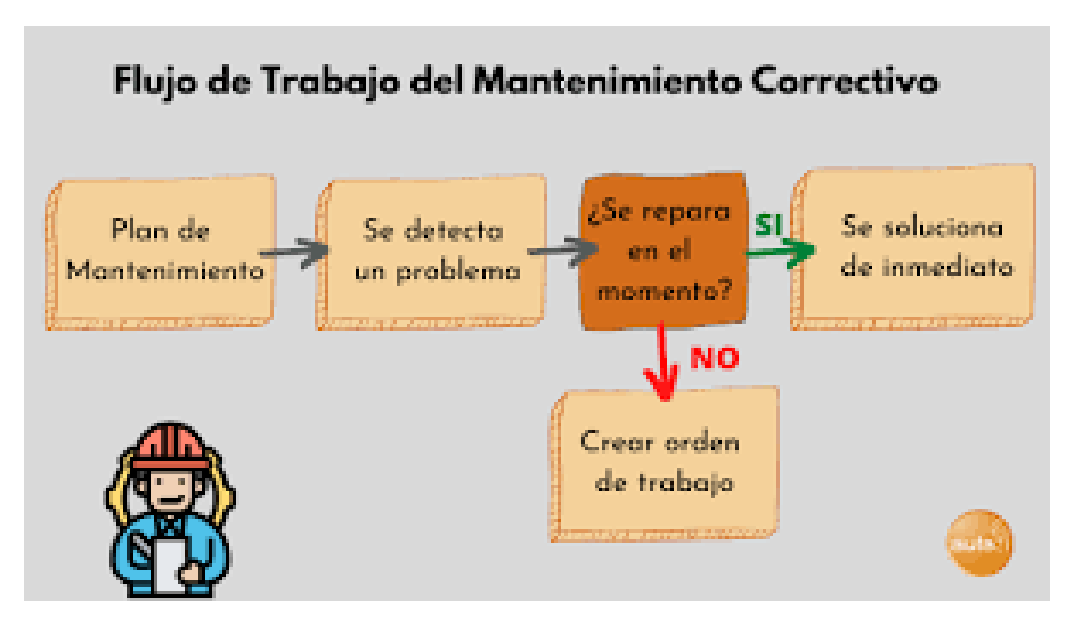

### <span id="page-17-0"></span>**Tipos de mantenimiento**

Tradicionalmente se han descrito cinco clases de mantenimiento, los mismos que se diferencian entre sí por el tipo de actividades que se desarrollan, independientemente del tipo de mantenimiento que se realice es importante tener en cuenta que algunos equipos se encuentran sometidos a estándares que regulan su mantenimiento estableciendo la ejecución de actividades específicas con una periodicidad establecida, a continuación, se detalla los cinco tipos de mantenimiento más comunes.

- Mantenimiento correctivo: Comprende todas las tareas necesarias para corregir los defectos que se van presentando en los equipos, estos son informados al área de mantenimiento.
- Mantenimiento preventivo: Su objetivo es mantener un nivel de operatibidad determinado en las máquinas estableciendo las correcciones de sus puntos sencibles en el momento indicado.
- Mantenimiento predictivo: Persigue conocer e informar constantemente del estado y funcionamiento de las instalaciones por medio del conocimiento de los parámetros de determinadas variables, representativas del estado y funcionamiento.
- Mantenimiento cero horas: Son todas las actividades cuyo objetivo es revisar los equipos en intervalos establecidos, pues lo que se busca es dejar al equipo en cero horas de funcionamiento, como si este fuese nuevo, se establece un tiempo de funcionamiento de la máquina fijado de antemano.
- Mantenimiento en uso: Es una serie de tareas básicas realizadas por los usuarios del equipo, para las que no es necesario un gran conocimiento, solo basta un breve entrenamiento.

### <span id="page-18-0"></span>**Visual Studio**

El IDE de Visual Studio es un entorno de programación utilizado por desarrolladores para la creación de app, sitios web, estas apps son encaminadas para sistemas operativos como Windows, Android, iOS e incluso sistemas operativos Mac, Visual Studio se fundamenta en BASIC que es un lenguaje de programación de alto nivel que a diferencia de otros este puede ser interpretado o compilado pues se caracteriza por ser de un sencillo aprendizaje.

#### *Figura 24.*

*Logo Visual Studio*

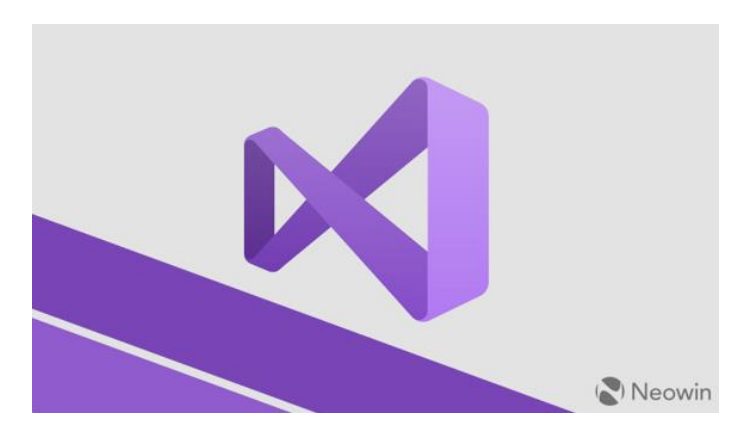

### <span id="page-18-1"></span>**2.2 Descripción de la propuesta**

El proyecto se basa en desarrollar un sistema con realidad aumentada para mantenimiento correctivo industrial, el cual de forma simplificada funciona de la siguiente manera; se equipará a un dispositivo móvil inteligente con una aplicación desarrollada en la plataforma Unity, en el almacenamiento interno del dispositivo se colocará la información más relevante del funcionamiento de una máquina o tablero de control asociado a un proceso, al

momento de realizar un escaneo de la máquina en mención, por medio de la aplicación se tendrá en tiempo real información como manuales técnicos, diagramas de conexión, puntos críticos de inspección, entre otros.

Lo que se pretende entregar, es un sistema de mantenimiento que ayude a optimizar tiempos en la ejecución de tareas o actividades asociadas a la reparación o sustitución de un equipo en un proceso, ya que actualmente representa un riesgo el mantenimiento tradicional o empírico que se utiliza en la industria, pues el personal técnico tiene que mantener un contacto físico constante con la maquinaria y componentes externos que representan un riesgo para el operario al realizar la inspección de su infraestructura y adecuado funcionamiento. Con la incorporación del sistema de realidad aumentada ya no será necesario realizar esta actividad, pues el dispositivo móvil por medio de la aplicación brindará la información principal de los parámetros fundamentales de operación de la máquina, al igual que la ubicación de los puntos considerados como críticos, toda esta información el personal técnico la tendrá a su disposición en tiempo real.

#### <span id="page-19-0"></span>**a.Estructura general**

Para el diseño del sistema a implementar, se establece los aspectos y parámetros necesarios que activaran cada etapa del proceso, en tal virtud se plantea el diagrama de flujo acorde a las características de funcionamiento establecidas. El diagrama de flujo permitirá, conocer y entender el funcionamiento del sistema de realidad aumentada para mantenimiento correctivo industrial, esto debido a que el diseño contempla las diferentes etapas, transiciones y acciones que se deben cumplir desde el instante en el cual el sistema empiece a funcionar.

### *Figura 25.*

*Diagrama de flujo del sistema*

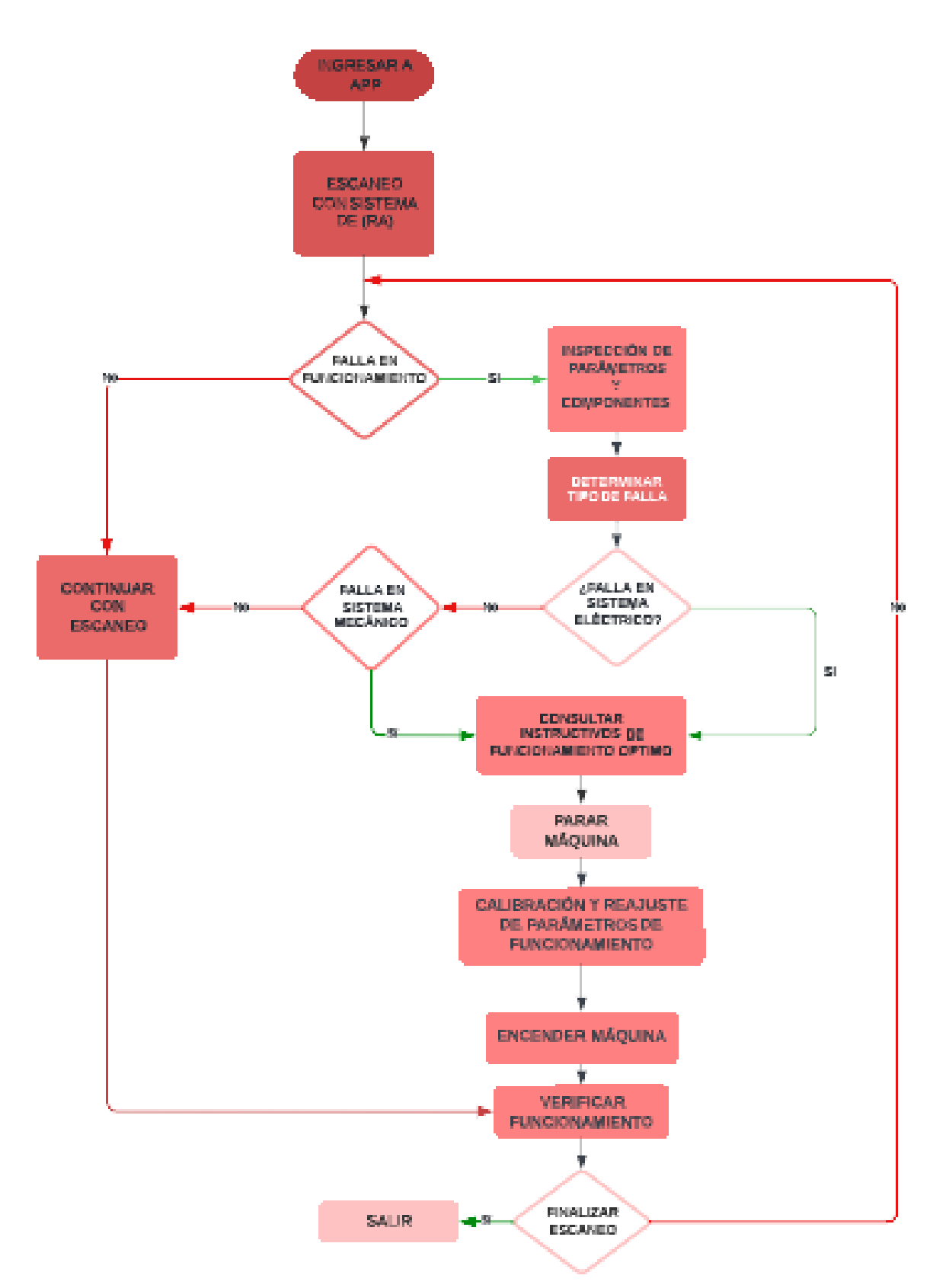

#### <span id="page-21-0"></span>**b. Explicación del aporte**

Para el desarrollo de la propuesta planteada, se establece cinco fases que se ejecutarán y permitirán cumplir el objetivo central del proyecto, es importante mencionar que para esta sección se describirán las cuatro primeras fases, pues la última guarda una estrecha relación con la evaluación y pruebas de funcionamiento motivo por el cual esta fase será explicada en el análisis de resultados, las fases para el desarrollo de la propuesta se detallan a continuación:

### **Tabla 1.**

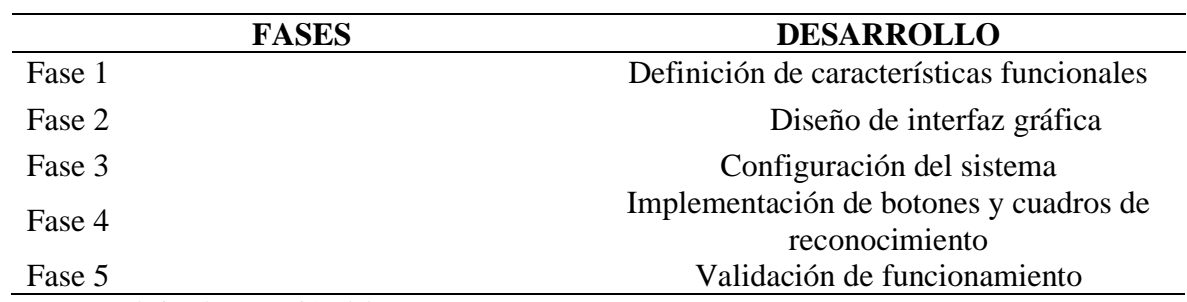

*Fases de implementación*

Nota: Fases de implementación del proyecto

#### **Fase 1:** Definición de las características funcionales.

Mediante el análisis técnico y sistemático de las características del entorno de operación de la maquinaria o equipos asociados a un proceso se verifica el estado actual de las instalaciones y sus componentes, al obtener los resultados del estudio se procederá a diseñar el sistema de realidad aumentada para mantenimiento correctivo industrial contemplando cada aspecto analizado y su influencia en el sistema.

### *Figura 26.*

*Planta de agua barrio Atacazo*

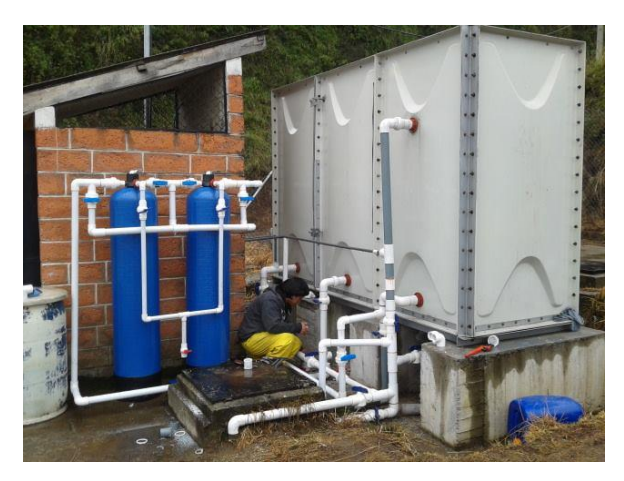

**Fase 2:** Diseño de la interfaz gráfica

Para cumplir con esta fase se trabajará con el software Unity y Vuforia, este software permitirá el diseño de la interfaz gráfica de una manera personalizada lo cual ayudará a realizar un diseño entendible y no tan complejo para los usuarios del sistema.

### *Figura 27.*

*Motor gráfico multiplataforma Unity*

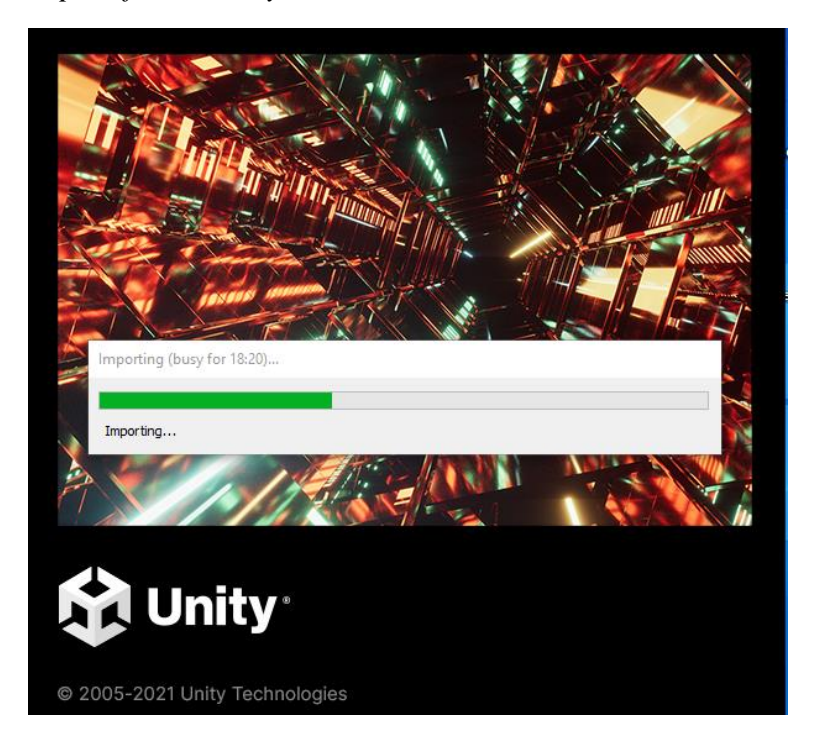

El objetivo principal de la interfaz gráfica consiste en mostrar en tiempo real, los valores y parámetros configurados en los elementos que forman parte del sistema de control de un proceso, esta opción permitirá la visualización del sistema en funcionamiento, ya sea desde la activación de los sensores hasta la visualización de las alertas incorporadas, para la creación de cuadros informativos y animaciones se utilizará el software vuforia el cual contendrá la información de cada elemento.

### *Figura 28.*

*Interfaz de configuración Unity*

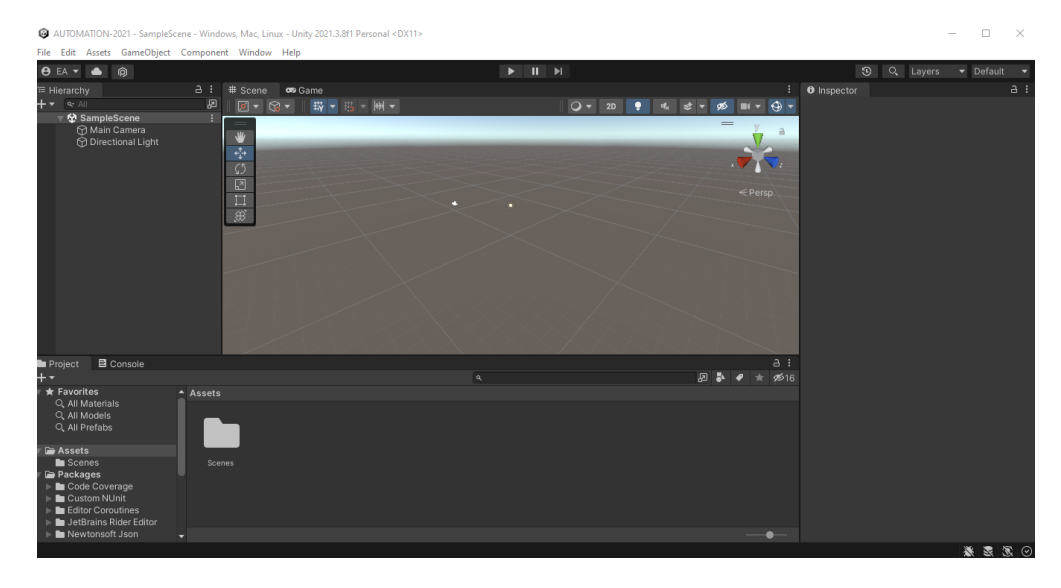

### **Fase 3:** Configuración del sistema

Con los resultados obtenidos en la fase uno y dos, se procede con la configuración del sistema basado en la lógica cableada, el cual comprende la identificación de los elementos que forman parte de un proceso, para este propósito es importante mencionar que se utilizó el tablero de control del sistema de monitoreo del nivel de sedimento acumulado en los tanques de agua del barrio Atacazo, para la adquisición de las imágenes requeridas en la configuración se realizará un registro fotográfico con todos los elementos constituyentes del sistema en un espacio adecuado para la correcta manipulación de cada elemento y de ser el caso, realizar modificaciones antes de ser implementado en el sistema.

### *Figura 29.*

*Sistema de control a escanear*

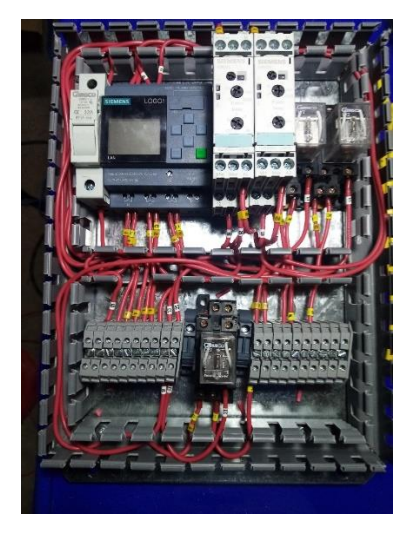

**Fase 4:** Implementación de botones y cuadros de reconocimiento.

Con los resultados obtenidos en las fases anteriores se procede a la configuración del programa requerido, el cual permitirá conocer cada elemento que forme parte constitutiva de un proceso, como se mencionó para el desarrollo de las fases descritas anteriormente se utilizó el sistema de control de la planta de agua de los tanques del barrio Atacazo, el sistema esta constituido por un gabinete el cual contiene en su interior un PLC LOGO 8.3 y dos módulos de nivel, cada módulo activa un sensor que emite una señal digital a las entradas del autómata programable.

Cuando se realice el escaneo del tablero este mostrará en la pantalla del dispositivo móvil una interfaz con etiquetas informativas de cada elemento configurado, adicional existirá la posibilidad de visualizar archivos que contengan información relevante del funcionamiento del equipo, datos como por ejemplo diagramas de conexión, esquemas arquitectónicos o información técnica propia de un elemento especifico.

### *Figura 30.*

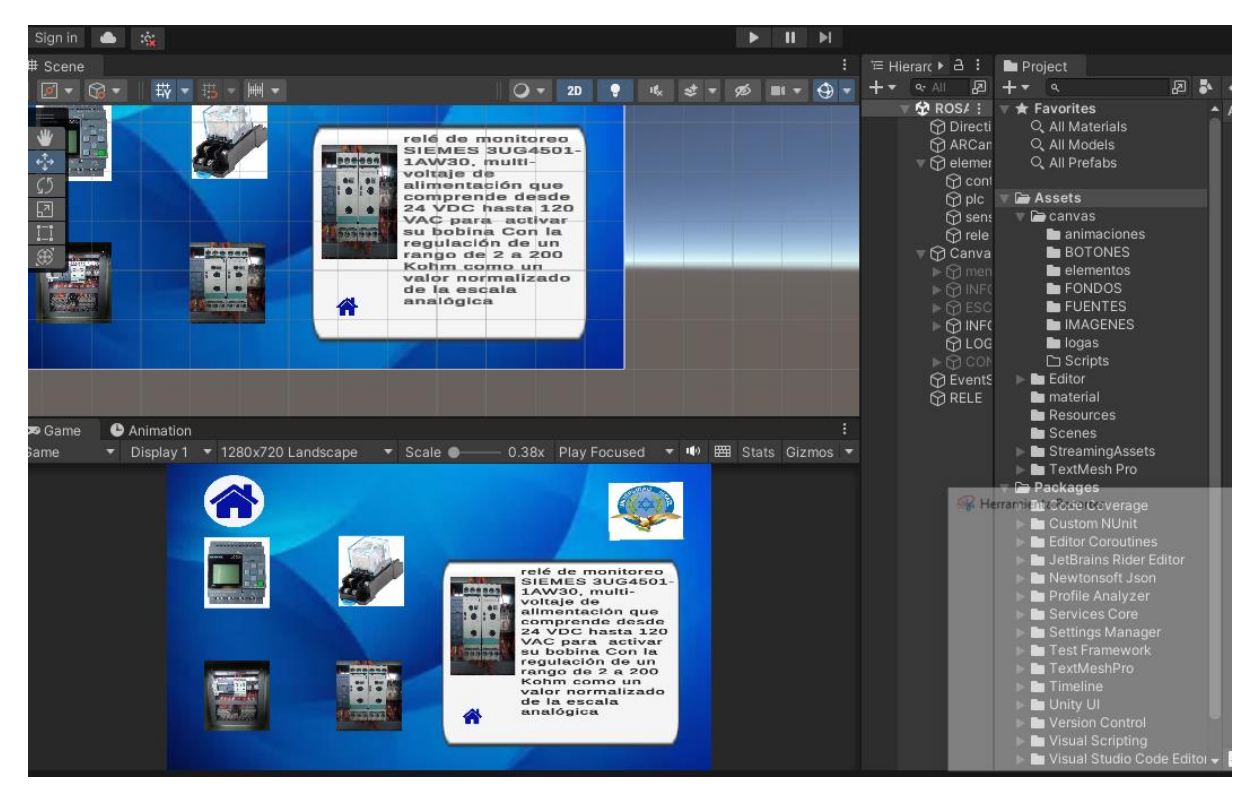

*Creación de escenarios integrados*

### <span id="page-25-0"></span>**Estrategias y/o técnicas**

El sistema de realidad aumentada para mantenimiento correctivo industrial, opera desde el momento de realizar el escaneo de la máquina o equipo del cual se ha creado un registro fotográfico, dicho registro será cargado en una variable denominada escenario principal el cual contendrá una base de imágenes ordenadas de manera jerárquica para ser visualizadas en la app de realidad aumentada, estas imágenes deben contener de manera clara cada elemento que sobre salga en el entorno, esto permitirá crear un escenario panorámico del equipo con el que se esta trabajando, al obtener las imágenes necesarias se procesará cada una y se le asignará una etiqueta para ser reconocida por la configuración del Script, la etiqueta puede ser modificada con una lista interna dependiendo de las características del elemento esto da paso a la creación de ventanas de enlace con la posibilidad de adjuntar archivos en formato pdf que contengan datos operativos o esquemas principales que aporten información al operario cuando éste realice alguna actividad de mantenimiento. En el anexo1 se adjunta la imagen como evidencia del funcionamiento del sistema.

El sistema fue elaborado con ayuda del software Unity, con las configuraciones establecidas en el Script de programación, para la puesta en marcha y pruebas de funcionamiento se hizo uso del tablero de control para el monitoreo del nivel de sedimento acumulado en los tanques de agua del barrio Atacazo, el módulo esta formado por un PLC LOGO!8.3,versión 230RCE 115-240VCA, dos módulos detectores de nivel de la marca SIEMENS modelo SIEMES 3UG4501-1AW30, el sistema detecta el incremento de sedimento en el interior de los tanques y activa las señales sonoras y visuales instaladas en la planta conforme el nivel de sedimento se acumula.

### *Figura 31.*

*Script de configuración principal*

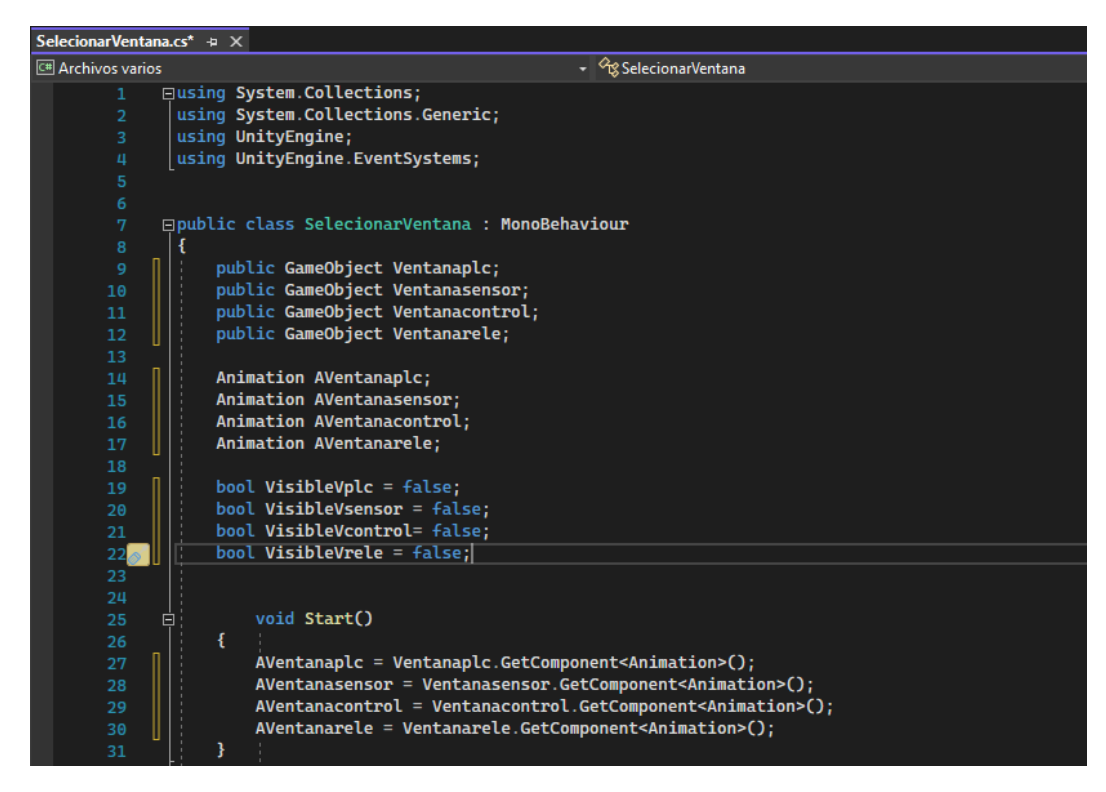

Por lo descrito anteriormente se toma el sistema de control como base para el desarrollo del proyecto en mención, se realiza el registro fotográfico de los elementos asociados al proceso los cuales se encuentran controlados por el PLC y se crea la base de imágenes en las cuales se adjuntaran las etiquetas que contendrán la información importante y específica de cada elemento, se creará un botón que contendrá archivos de los diagramas de conexión y parámetros necesarios para brindar ayuda al operario cuando realice las labores de mantenimiento en el sistema de control.

### <span id="page-26-0"></span>**2.3. Validación de la propuesta**

La validación de la propuesta fue realizada bajo el criterio de especialistas, docentes de SUCRE Instituto Superior Universitario, con formación académica relacionada con el tema de investigación, experiencia laboral orientada a la gestión administrativa y motivación para

participar. La siguiente tabla presenta información detallada de los actores seleccionados para la validación del modelo.

## **Tabla 2.**

## *Descripción de Perfil de Validadores*

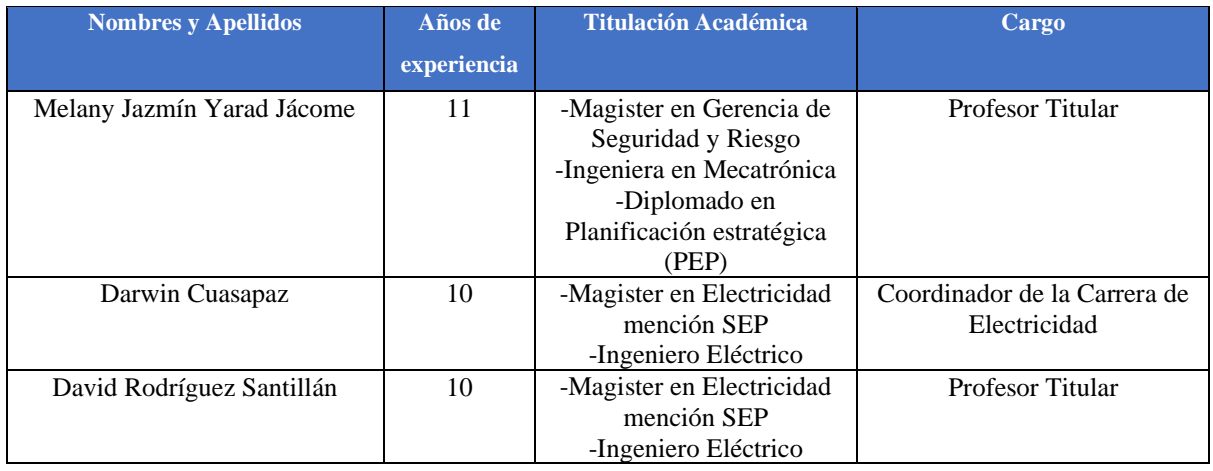

Los objetivos perseguidos mediante la validación son los siguientes:

- Validar la metodología de trabajo aplicada en el desarrollo de la investigación.
- Aprobar los resultados, conclusiones y recomendaciones obtenidas.
- Redefinir (si es necesario) el enfoque de los elementos desarrollados en la propuesta, considerando la experiencia de los especialistas.
- Constatar las posibilidades potenciales de aplicación del modelo de gestión propuesto.

Mediante su experiencia y formación académica los especialistas evaluaron el tema de investigación bajo los siguientes criterios.

### **Tabla 3.**

### *Criterios de Evaluación*

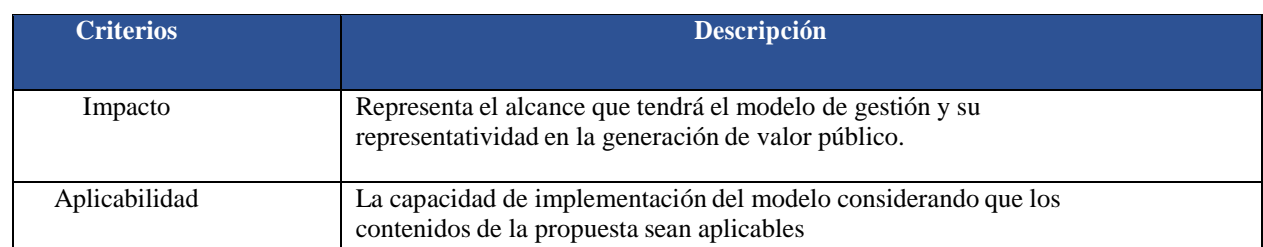

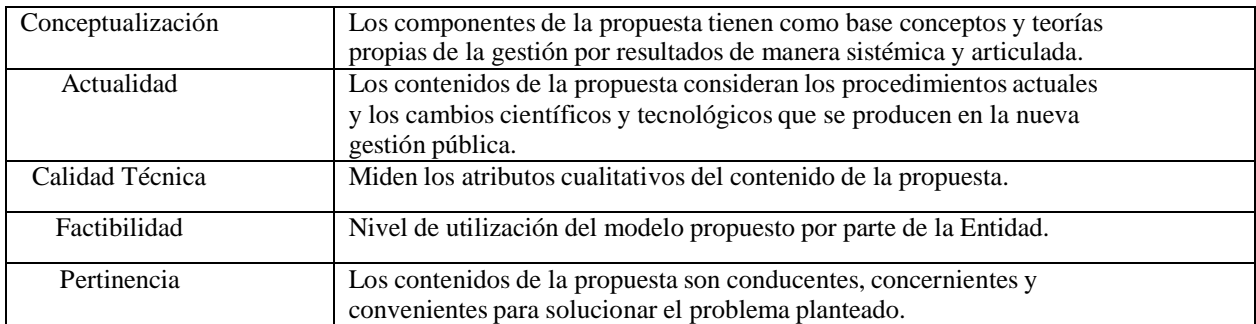

## **Tabla 4.**

*Escala de Evaluación. Mg. Melany Jazmín Yarad Jácome*

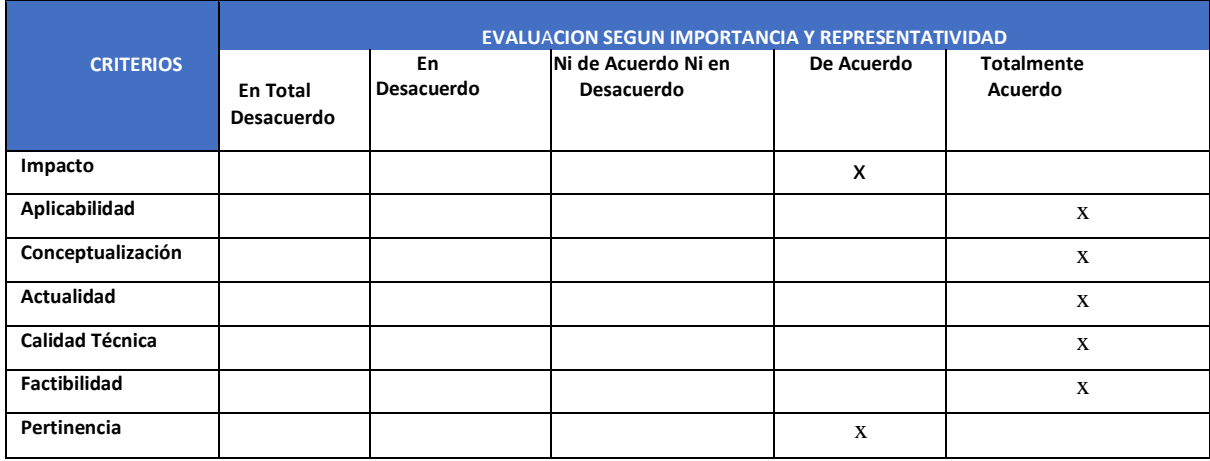

## **Tabla 5.**

*Escala de Evaluación. Mg. Darwin Cuasapaz*

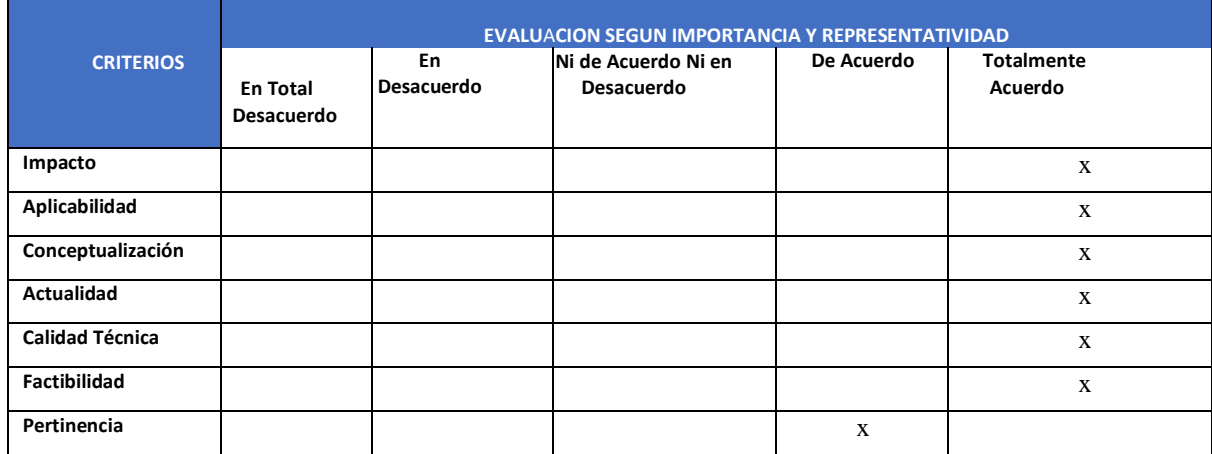

## **Tabla 6.**

## *Escala de Evaluación. Mg. David Rodríguez*

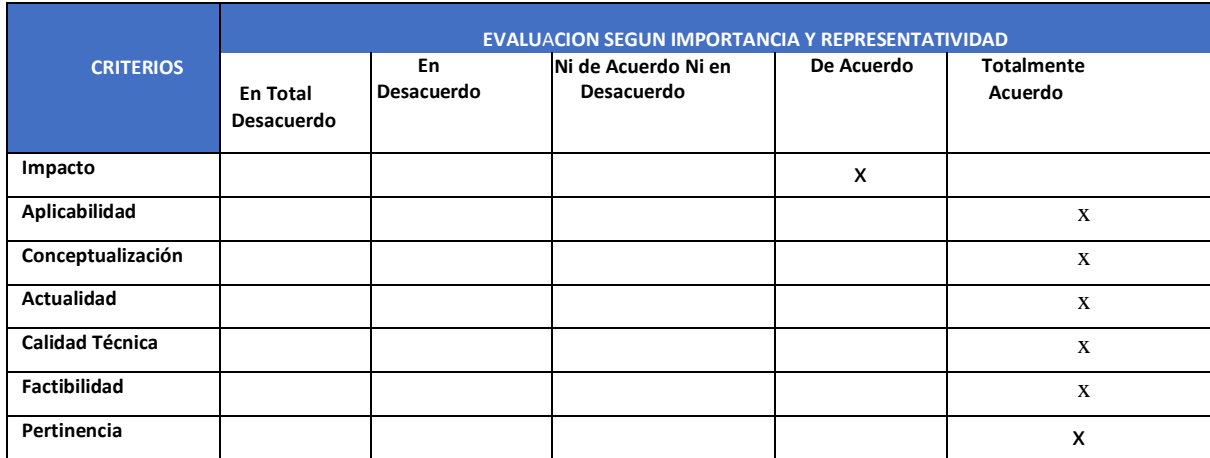

2.4 Matriz de articulación de la propuesta

En la presente matriz se sintetiza la articulación del producto realizado con los sustentos teóricos, metodológicos, estratégicos-técnicos y tecnológicos empleados.

## **Tabla 7.**

*Matriz de articulación*

<span id="page-30-0"></span>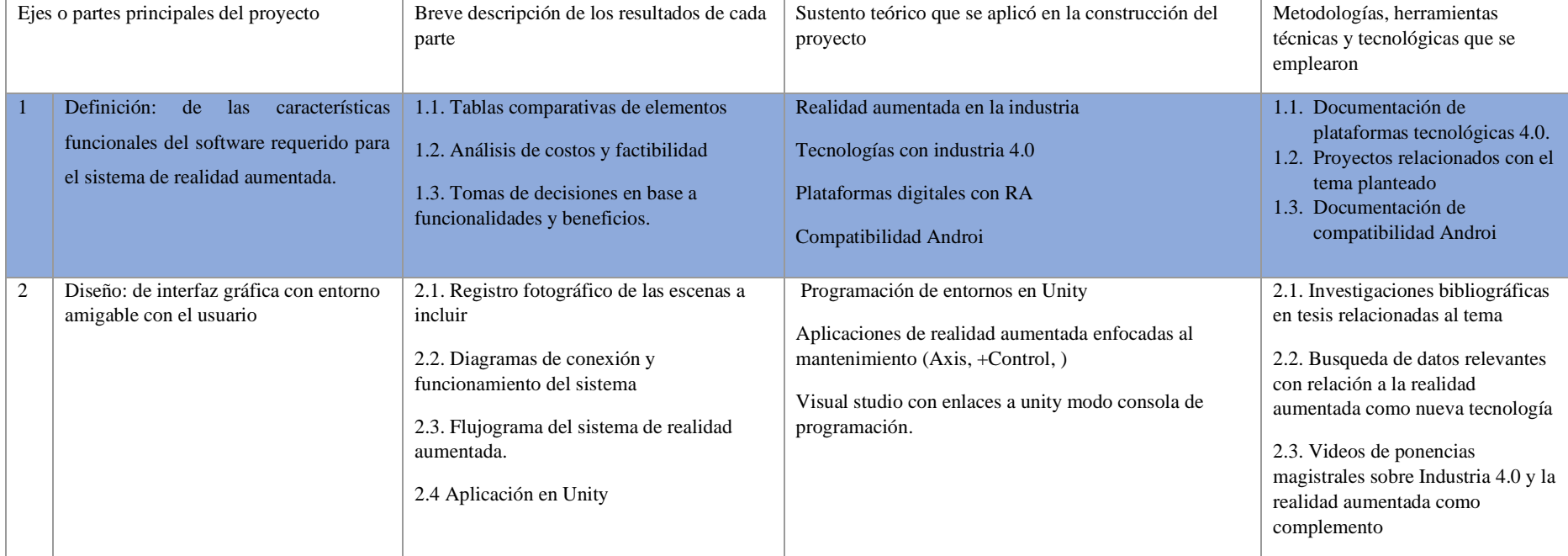

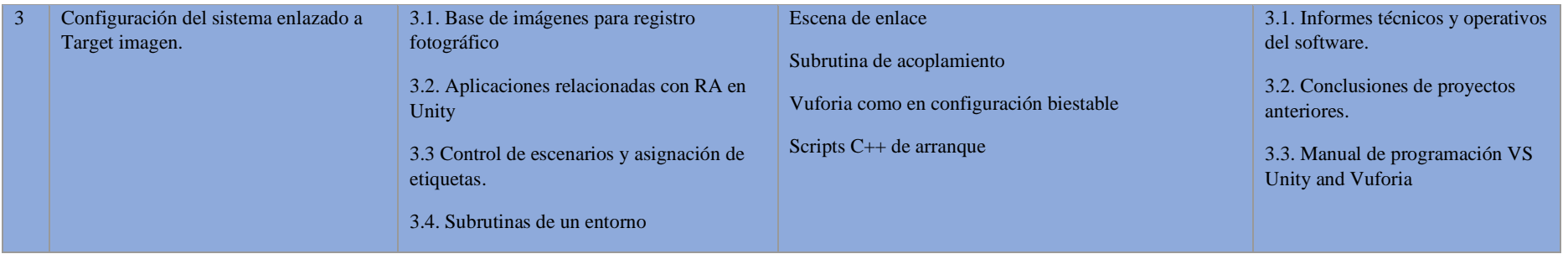

#### <span id="page-32-0"></span>**2.5 Análisis de resultados. Presentación y discusión.**

La implementación del sistema se fundamentó en el análisis del método tradicional para realizar labores de mantenimiento en máquinas o equipos asociados a un proceso y sus componentes, esta actividad comúnmente es ejecutada de manera rudimentaria, pues el personal encargado del área de mantenimiento cuenta con la información impresa en papel, la cual por condiciones del entorno de operación tienden a sufrir algún tipo de desgaste o se dañan definitivamente. Al presentarse una falla en la maquinaria o componente de un proceso, es común que el personal de mantenimiento no cuente con los manuales de operación impresos en ese momento, por otra parte si existen y no se encuentran protegidos las mismas condiciones del entorno de operación deterioran los manuales impidiendo una visualización completa de la información detallada para el funcionamiento de la maquina y el operario tiene que salir a buscar en archivos o en algún tipo de fuente confiable la información, lo que genera una pérdida de tiempo pues se requiere de dicha documentación para conocer los parámetros de funcionamiento del equipo en mención, esto a su vez provoca la parada de producción del proceso ocasionando pérdidas económicas.

#### *Figura 32.*

#### *Plataforma Unity*

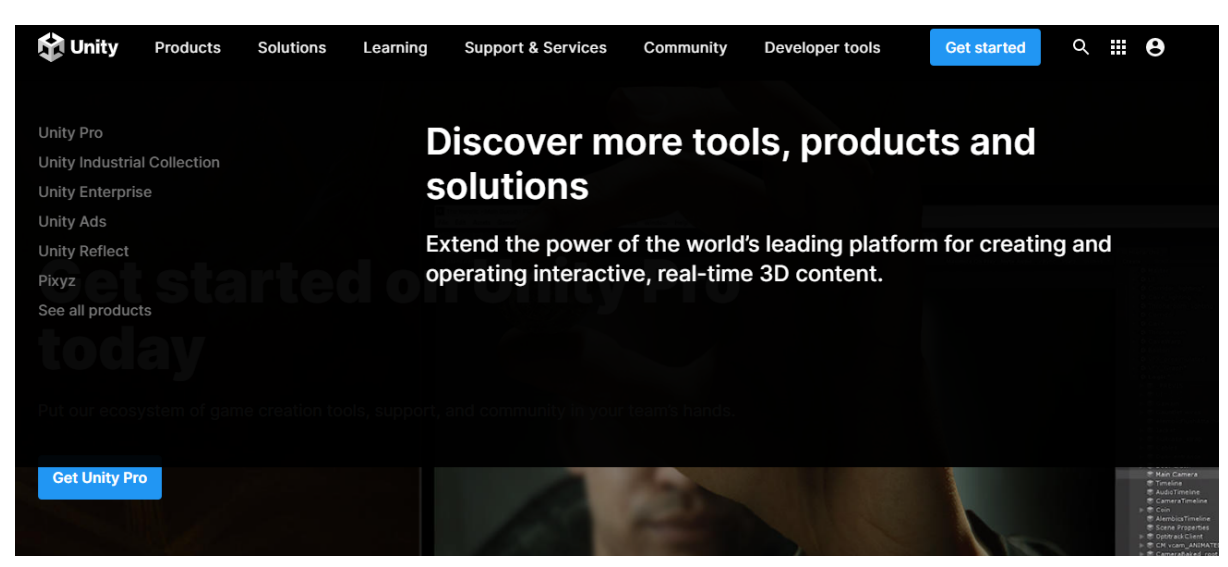

Es importante mencionar que para la implementación del sistema fue necesario establecer una comparativa entre las prestaciones dentro de las características de diseño y compatibilidad con sistemas operativos Android, Mac, Linux, Windows al momento de elegir la plataforma en la cual se realizará el diseño y configuración del entorno de la app, en primera instancia se planteaba trabajar con el software Ecostruxture Mechanic y se dejó de lado esta alternativa, pues el costo de adquisición de la licencia para la activación de la interfaz de programación era demasiado elevado, por su parte el software Unity en conjunto con Vuforia son de código libre y cumplían con las mismas características de funcionamiento y su adquisición fue gratuita.

Con base en los antecedentes de esta investigación, se analizó el software adecuado que permita diseñar el programa de control y supervisión de los componentes asociados, como lo planteó Hurtado (2020), titulado "aplicación de realidad aumentada para el mantenimiento y reparación de computadoras personales en el departamento de telemática de Uniandes", cuya misión principal fue introducir una aplicación móvil de realidad aumentada para mejorar el uso de las computadoras personales en el departamento de telemática de la Universidad Regional Autónoma de los Andes, el software indicado para desempeñar las funciones de motor gráfico en multiplataforma es Unity.

La interfaz gráfica implementada responde a las expectativas esperadas durante el desarrollo del proyecto, el permitir visualizar mediante etiquetas las alertas incorporadas al sistema de realidad aumentada en tiempo real al igual que mostrar la activación de cada elemento permiten conocer el estado de funcionamiento del sistema optimizando tiempo de respuesta ante una falla inesperada.

### *Figura 33.*

*Prueba de escaneo con app*

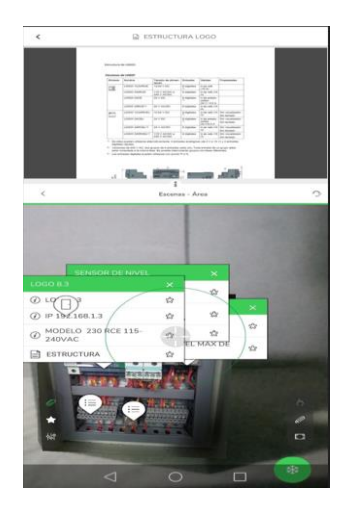

Mediante la creación de cuadros informativos es posible adjuntar documentos como hojas técnicas o incluso una ruta URL con la factibilidad de enlazarse al Drive con un video en el cual se explique cómo funciona el proceso, de esta manera se establece el diseño adecuado de la app, mismo que estará conformado por una interfaz gráfica que permitirá una interacción del usuario de una forma amigable con información relevante es decir diagramas, instrucciones de calibración de parámetros básicos, etiquetas de identificación para cada elemento en tiempo real.

## *Figura 34.*

*Verificación de funcionamiento del sistema*

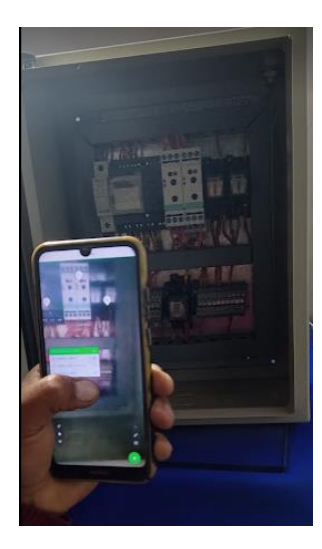

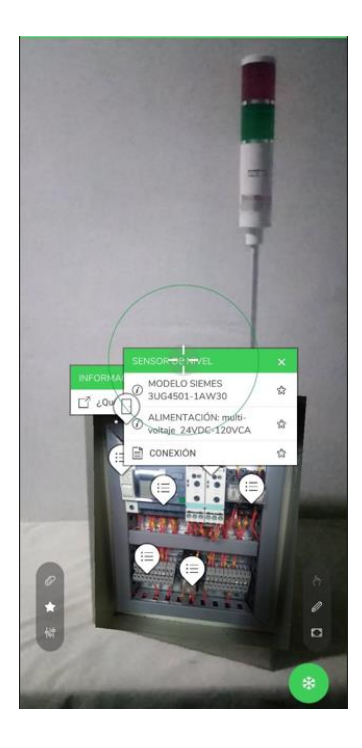

#### <span id="page-35-0"></span>**CONCLUSIONES**

- Con los resultados obtenidos en el desarrollo del presente proyecto, se concluye que la teoría y los antecedentes planteados fueron los adecuados, la teoría permitió establecer, que bajo las características del entorno de funcionamiento de la app los dispositivos y elementos seleccionados son los indicados para implementar el sistema, por su parte los antecedentes de la investigación permitieron establecer la tecnología adecuada para este tipo de sistemas basados en realidad aumentada implementados anteriormente.
- Bajo el análisis de costo beneficio, para la creación del software se hace uso del programa Unity y Vuforia como asignación de motor multiplataforma, los mismos que permitieron cumplir las expectativas del proyecto, se podría realizar el mismo funcionamiento del sistema con la plataforma Ecostructor Mechanic con una precisión del 99% en la proyección y almacenamiento de datos, esta característica hace de estos softwares los indicados para la creación sistemas de realidad aumentada independientemente del proceso o máquina a monitorear, no se utilizó este software, pues su costo de adquisición por concepto de licencia es demasiado elevado.
- Con base en el antecedente del proyecto implementado por Hurtado (2020), titulado "aplicación de realidad aumentada para el mantenimiento y reparación de computadoras personales en el departamento de telemática de Uniandes", se diseñó la interfaz gráfica haciendo uso del software Unity, esto se debe en gran medida a que este software cuenta con su propio web server el cual permite realizar modificaciones al sistema conforme se requiere expandir la funcionabilidad del mismo, adicional a esto la interfaz gráfica puede ser personalizada para crear un entorno amigable con el usuario.
- La implementación del sistema permite contar con información relevante del proceso, lo cual acortará los tiempos de respuesta ante una eventualidad inesperada, ya que mediante el uso de un dispositivo inteligente sea un teléfono celular o una Tablet, se procederá al escaneo de la maquinaria, el escaneo reconocerá cada componente asociado y desplegará etiquetas con la información necesaria para que el operario realice los pasos adecuados para solucionar el inconveniente, evitandoque una falla en el sistema perjudique a la producción de una empresa y como consecuencia de esta condición se genere pérdidas económicas .

• La creación de cuadros informativos técnicos permiten realizar un análisis adecuado de los valores obtenidos, la interpretación de esta información permitirá solventar un acontecimiento perjudicial para el proceso es aquí donde se presenta la oportunidad de trascender y fomentar la aplicación de nuevos métodos que permitan el desarrollo de actividades de una manera más eficiente, para obtener mejores resultados que los obtenidos con métodos tradicionales de esta manera nos encaminamos a una nueva era tecnológica.

### <span id="page-37-0"></span>**RECOMENDACIONES**

- La teoría estudiada en el desarrollo del presente proyecto fue la indicada pues permitió establecer los parámetros que cada dispositivo asociado al sistema debe cumplir en tal virtud, esta se puede aplicar para otras implementaciones a futuro pues los resultados fueron los esperados.
- Los motores multiplataforma Unity y Vuforia utilizados en este proyecto, cumplen con los parámetros requeridos para la implementación del sistema, pero es importante mencionar que para aplicaciones de mayor alcance y en esencia en el ámbito industrial se recomienda utilizar plataformas que cuenten con una licencia de actibación, pues las prestaciones en sus entornos de programación adjuntan mayores beneficios como por ejemplo enlaces con plataformas como Zoom o Google met y se encuentra en un 99% de efectividad.
- El software Unity Editor permitió la creación de la interfaz gráfica con un toque personalizado y de fácil entendimiento para el usuario, este software relativamente nuevo en su última versión incluye el acceso al web server para establecer la comunicación con la nube esta característica permitirá que futuras implementaciones no solo relacionadas al monitoreo sino a la automatización de procesos en general expandan sus fronteras.
- Con el sistema implementado se establece un precedente en el barrio Atacazo pues la planta constantemente se encuentra sometida a mejoras en sus instalaciones, el sistema de realidad aumentada no solo permite optimizar el tiempo de las personas encargadas del mantenimiento de la planta, evita el exponer su seguridad física al estar en contacto con elementos que se encuentran constantemente energizados, por sus características técnicas y tecnológicas este sistema puede ser utilizado incluso para controlar el estado operativo de las valvulas de cada tanque no únicamente en el barrio Atacazo sino en cualquier lugar que sea implementado.
- La creación de cuadros de almacenamiento de archivos que aporten información para la toma de decisiones, siempre representara un punto de análisis considerable, independientemente del tipo de aplicación que se trate por esta razón se recomienda el uso del Access Tool en aplicaciones de realidad aumentada o virtual las cuales guarden estrecha relación con sistemas de automatización en las cuales se requiera el almacenamiento de archivos técnicos de un proceso, en este proyecto la creación de

estos cuadros permite disponer de información digital en tiempo real, incluso se puede adjuntar el link de un video en el cual se muestre a detalle el funcionamiento de la máquina o proceso en mención.

## <span id="page-39-0"></span>**REFERENCIAS BIBLIOGRÁFICAS**

- Arcos Claudia. (2015). *IMPLEMDENTACIÓN DE UN SOFTWARE EDUCATIVO UTILIZANDO TÉCNICAS DE INTELIGENCIA ARTIFICIAL, REALIDAD VIRTUAL Y REALIDAD AUMENTADA PARA EL CUARTO AÑO DE EDUCACIÓN GENERAL BÁSICA DE LA UNIDAD EDUCATIVA SAINT DOMINIC*. Universidad de las Fuerzas Armadas ESPE.
- Bologna Jenniffer. (2020). *SISTEMA DE REALIDAD AUMENTADA PARA EL ENTRENAMIENTO DE ESTUDIANTES EN EL MANEJO DE INSTRUMENTACIÓN HART DE LA FACULTAD DE TECNOLOGÍAS DE LA INFORMACIÓN, TELECOMUNICACIONES E INDUSTRIAL DE LA UNIVERSIDAD TÉCNICA DE AMBATO* (Vol. 1). Universidad Técnica de Ambato.
- Chancay Luis. (2018). *PIZARRA VIRTUAL APLICANDO REALIDAD AUMENTADA PARA EL APREDIZAJE INTERACTIVO EN EL LABORATORIO DE ELECTRÓNICA Y ROBÓTICA DE LA UNIVERSIDAD ESTATAL DEL SUR DE MANABÍ*. Universidad Estatal del Sur de Manabí.
- Enrique, C., & Flores, M. (2020). *DESARROLLO DE UNA APLICACIÓN MÓVIL DE REALIDAD AUMENTADA PARA LOS TEMAS DE ANÁLISIS VECTORIAL, CAMPO ELÉCTRICO Y MAGNÉTICO, DE LA MATERIA DE TEORÍA ELECTROMAGNÉTICA*. Universidad Tecnológica Israel Escuela de Posgrados.
- Eras Eliza. (2015). *REALIDAD AUMENTADA COMO PROPUESTA METODOLÓGICA PARA LA ENSEÑANZA EN UN ENTORNO DE APRENDIZAJE ESCOLAR*. Universidad Nacional de Loja.
- Fabián, I. H., & Ocaña, P. (2022a). *DESARROLLO DE UNA APLICACIÓN DE REALIDAD AUMENTADA Y VISIÓN ARTIFICIAL PARA EL MANTENIMIENTO DE VENTILADORES MECÁNICOS*.
- Fabián, I. H., & Ocaña, P. (2022b). *DESARROLLO DE UNA APLICACIÓN DE REALIDAD AUMENTADA Y VISIÓN ARTIFICIAL PARA EL MANTENIMIENTO DE VENTILADORES MECÁNICOS*. Universidad Técnica deAmbato.
- Franco, L. E., Tutor, G., Fidel, P., Parra, D., & Quito -Ecuador, B. (2022). *REALIDAD AUMENTADA EN EL PROCESO DE ENSEÑANZA Y APRENDIZAJE DE LA HISTORIA DE LA MÚSICA EN LOS ESTUDIANTES DE DÉCIMO GRADO*. Universidad Tecnológica Israel Escuela de Posgrados.
- Hurtado Elmer. (2019). *APLICACIÓN DE REALIDAD AUMENTADA PARA EL MANTENIMIENTO Y REPARACIÓN DE COMPUTADORAS PERSONALES EN EL DEPARTAMENTO DE TELEMÁTICA DE "UNIANDES."* Universidad Regional Autónoma de los Andes "UNIANDES."
- Moreno Mayra. (2016). *ANÁLISIS, DISEÑO Y DESARROLLO DE UNA APLICACIÓN QUE UTILIZA REALIDAD AUMENTADA PARA DISPOSITIVOS MÓVILES ANDROID UTILIZANDO UN MOTOR GRÁFICO, PARA LA CARRERA DE INGENIERÍA DE SISTEMAS DE LA UNIVERSIDAD POLITÉCNICA SALESIANA*. Universidad Politécnica Salesiana.
- Museo, E., Gabriela, L., & Barrera, M. (2021). *Desarrollo de una Aplicación Móvil de Realidad Aumentada para el Museo de Ciencias de la Universidad de la Salle* [Universidad de la Salle]. https://ciencia.lasalle.edu.co/ing\_automatizacion
- Rey Carlos, & Quijano Mayra. (2020). *IMPLEMENTACIÓN DE UN SISTEMA DE REALIDAD AUMENTADA (AR) CON UNITY QUE PERMITA OBTENER INFORMACIÓN SOBRE ARTEFACTOS HISTÓRICOS DEL MUSEO GUANE DE LA UNAB, UTILIZANDO RECONOCIMIENTODE IMAGENES*. Universidad autónoma de Bucaramanga.

Suárez Alexander, & Escobar Yony. (2019). *DESARROLLO DE UNA APLICACION DE REALIDAD PARA LA UBICACIÓN DENTRO DEL TECNOLÓGICO DE ANTIOQUIA*. Tecnológico de Antioquia.

Zambrano Erick. (2022). *SISTEMA DE MONITORIZACIÓN Y CONTROL INTELIGENTE AUTÓNOMO PARA VEHÍCULOS COMBINANDO TECNOLOGÍA IOT Y REDES NEURONALES*.

### <span id="page-41-0"></span>ANEXOS

#### <span id="page-41-1"></span>**Anexo1: Planta de agua del barrio Atacazo**

### *Figura 35.*

*Sistema de monitoreo del nivel de sedimento planta de agua del barrio Atacazo*

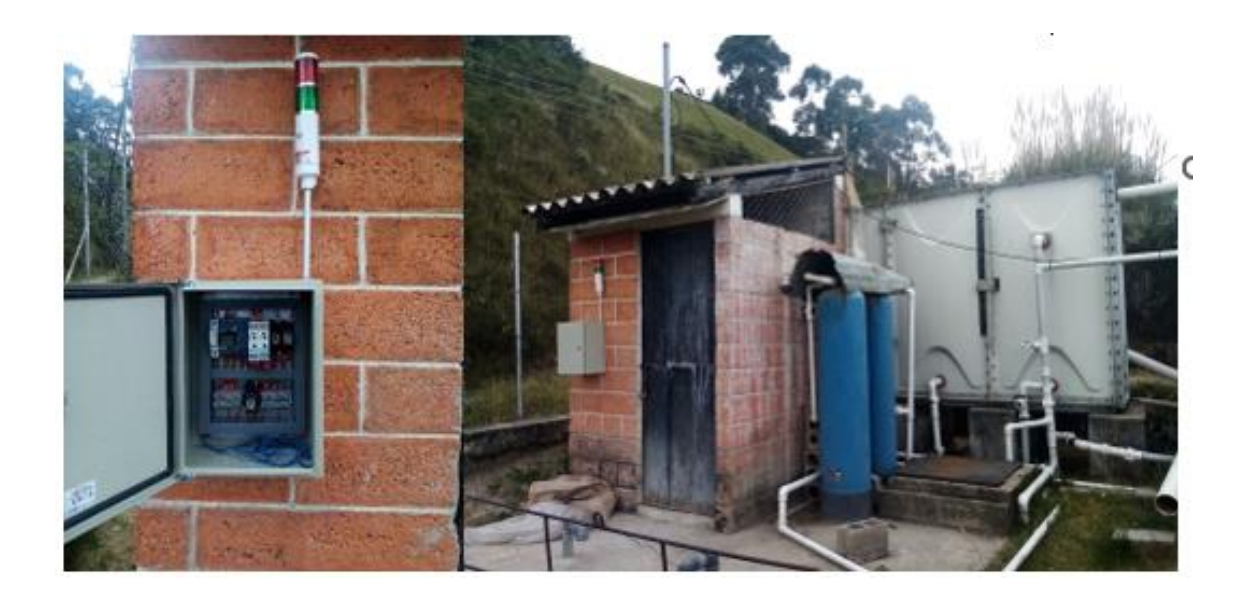

#### <span id="page-41-2"></span>**Anexo 2: Configuración del Script del Sistema**

```
using System.Collections;
using System.Collections.Generic;
using UnityEngine;
using UnityEngine.EventSystems;
public class SelecionarVentana : MonoBehaviour
{
     public GameObject Ventanaplc;
     public GameObject Ventanasensor;
     public GameObject Ventanacontrol;
     public GameObject Ventanarele;
     Animation AVentanaplc;
     Animation AVentanasensor;
     Animation AVentanacontrol;
     Animation AVentanarele;
     bool VisibleVplc = false;
 bool VisibleVsensor = false;
 bool VisibleVcontrol= false;
     bool VisibleVrele = false;
```

```
 void Start()
     {
         AVentanaplc = Ventanaplc.GetComponent<Animation>();
         AVentanasensor = Ventanasensor.GetComponent<Animation>();
         AVentanacontrol = Ventanacontrol.GetComponent<Animation>();
         AVentanarele = Ventanarele.GetComponent<Animation>();
    }
    public void VentanaGuePulsada()
     {
         if (VisibleVplc == false)
         {
            A<br>Ventanaplc["plc"].speed = 1; AVentanaplc.Play();
            VisibleVplc = true;
         }
    }
    public void VentanaGuiPulsada()
     {
         if (VisibleVsensor == false)
         {
            AVentanasensor["sensor"].speed = 1;
             AVentanasensor.Play();
             VisibleVsensor = true;
         }
    }
    public void VentanaPiaPulsada()
\{ if (VisibleVcontrol == false)
         {
            AVentanacontrol["control"].speed = 1;
             AVentanacontrol.Play();
             VisibleVcontrol = true;
         }
    }
    public void VentanaTigPulsada()
     {
         if (VisibleVrele == false)
         {
             AVentanarele["rele"].speed = 1;
             AVentanarele.Play();
             VisibleVrele = true;
         }
    }
    public void VentanaNoPulsada()
     {
        string NombreBoton = EventSystem.current.currentSelectedGameObject.name;
         if (NombreBoton != "plc" & VisibleVplc == true)
         {
AVentanaplc["plc"].speed = -1;
 AVentanaplc["plc"].time = AVentanaplc["plc"].length;
             AVentanaplc.Play();
             VisibleVplc = false;
         }
         if (NombreBoton != "sensor" & VisibleVsensor == true)
```

```
 {
 AVentanasensor["sensor"].speed = -1;
 AVentanasensor["sensor"].time = AVentanasensor["sensor"].length;
             AVentanasensor.Play();
         VisibleVsensor = false;
 }
         if (NombreBoton != "control" & VisibleVcontrol == true)
         {
            AVentanacontrol["control"].speed = -1;
             AVentanacontrol["control"].time = AVentanacontrol["control"].length;
             AVentanacontrol.Play();
             VisibleVcontrol = false;
         }
         if (NombreBoton != "rele" & VisibleVrele == true)
         {
            AVentanarele["relele"].speed = -1;
             AVentanarele["rele"].time = AVentanarele["rele"].length;
             AVentanarele.Play();
             VisibleVrele = false;
         }
     }
}
```
#### <span id="page-43-0"></span>**Anexo 3: Interfaz de usuario**

### *Figura 36.*

*Primer escaneo del sistema*

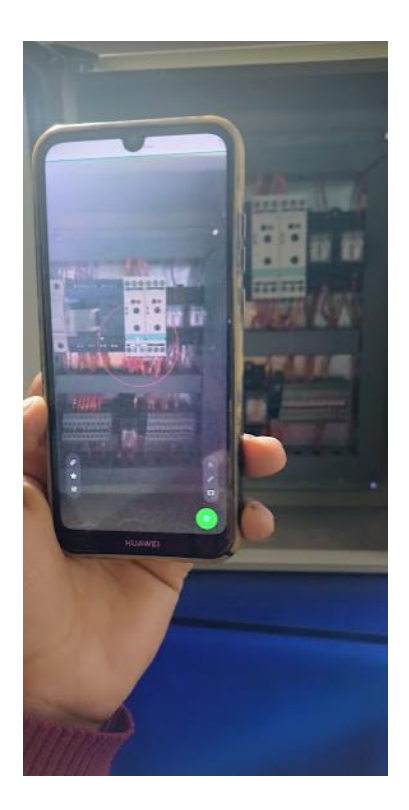

## <span id="page-44-0"></span>**Anexo 4: Funcionamiento de la app.**

# *Figura 37.*

*Inspección de escenarios encadenados*

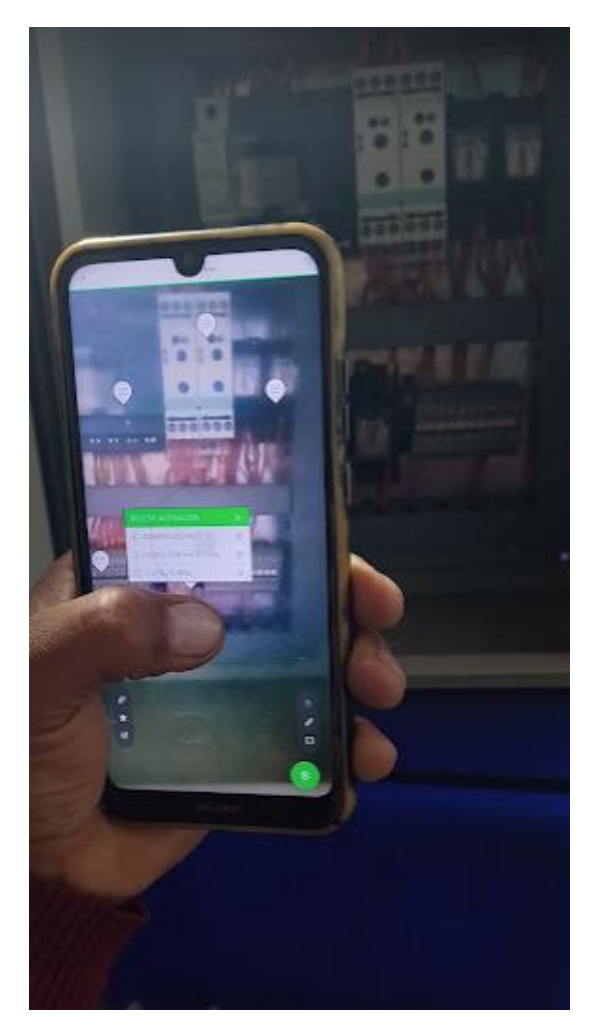

## <span id="page-45-0"></span>**Anexo 5: Vista panorámica del sistema en funcionamiento**

## *Figura 38.*

*Funcionamiento del sistema*

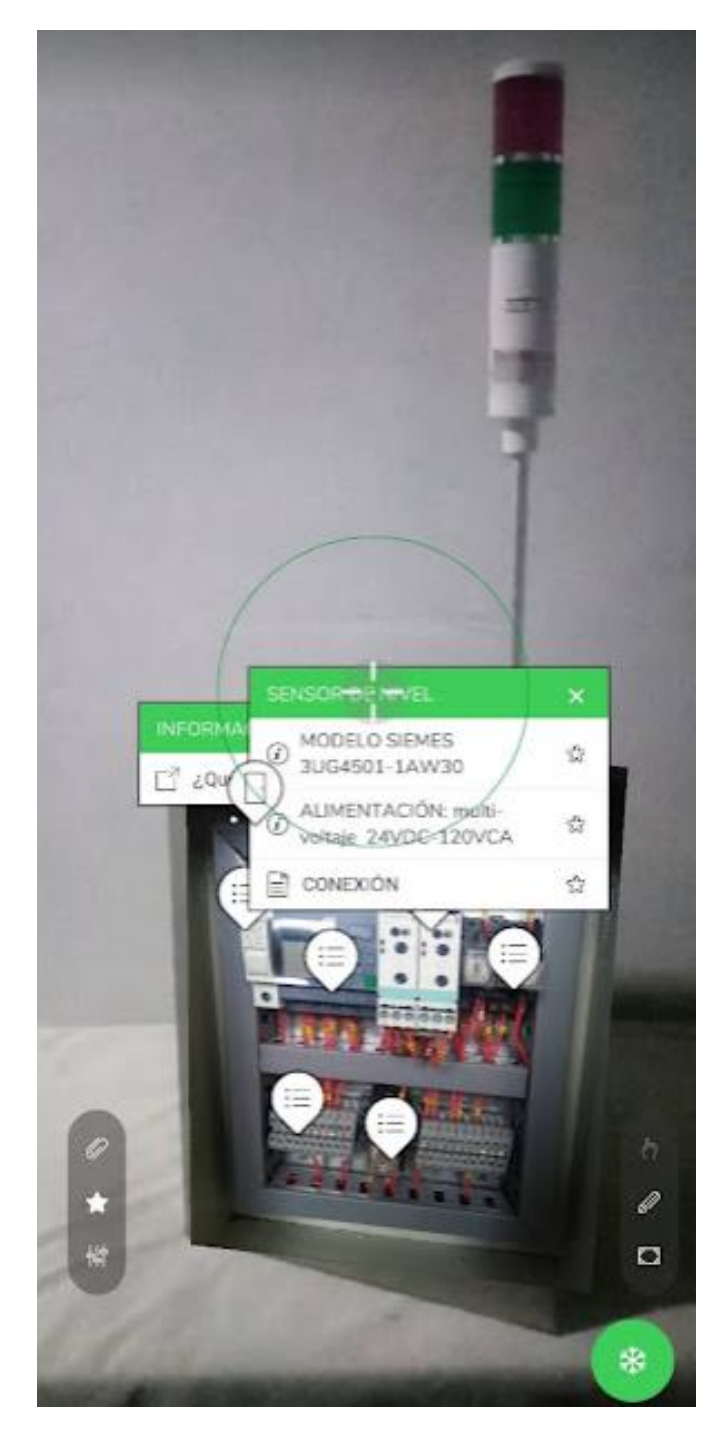

### **Anexo 6: Validación de Evaluadores**

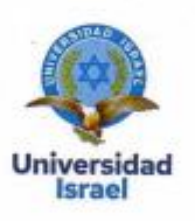

Yo, Melany Jazmín Yarad Jacome, con C.I 1716242993, en mi calidad de validador de la propuesta del proyecto titulado: SISTEMA DE REALIDAD AUMENTADA PARA MANTENIMIENTO **CORRECTIVO INDUSTRIAL.** 

Elaborado por el Ing. Edwin Xavier Arequipa Pumasunta, con C.I 1721925723, estudiante de la Maestría en Electrónica y Automatización, de la Universidad Tecnológica Israel (UISRAEL), como parte de los requisitos para obtener el Título de Magister, me permito declarar haber revisado el proyecto y realizado la evaluación de criterios.

Quito D.M., 5 de septiembre de 2022

TARS

Melany Jazmín Yarad Jacome C.I: 1716242993 **Registro SENESCYT** 1079-2018-1936404

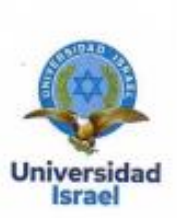

Yo, Darwin Andres Cuasapaz Escobar, con C.I 0401632534, en mi calidad de validador de la propuesta del proyecto titulado: SISTEMA DE REALIDAD AUMENTADA PARA MANTENIMIENTO **CORRECTIVO INDUSTRIAL.** 

Elaborado por el Ing. Edwin Xavier Arequipa Pumasunta, con C.I 1721925723, estudiante de la Maestría en Electrónica y Automatización, de la Universidad Tecnológica Israel (UISRAEL), como parte de los requisitos para obtener el Título de Magister, me permito declarar haber revisado el proyecto y realizado la evaluación de criterios.

Quito D.M., 5 de septiembre de 2022

Darwin Andres Cuasapaz Escobar

C.I: 0401632534

**Registro SENESCYT** 1034-2021-2328652

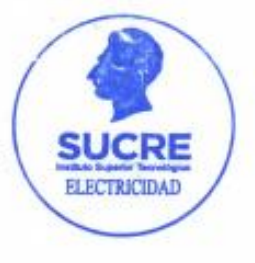

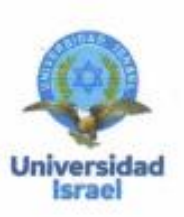

Yo, Manuel David Rodríguez Santillán, con C.I 0922827779, en mi calidad de validador de la propuesta del proyecto titulado: SISTEMA DE REALIDAD AUMENTADAPARAMANTENIMIENTO **CORRECTIVO INDUSTRIAL.** 

Elaborado por el Ing. Edwin Xavier Arequipa Pumasunta, con C.I 1721925723, estudiante de la Maestría en Electrónica y Automatización de la Universidad Tecnológica Israel (UISRAEL), como parte de los requisitos para obtener el Título de Magister, me permito declarar haber revisado el proyecto y realizado la evaluación de criterios.

Quito D.M., 05de septiembre de 2022

Mint Baty 5.

Manuel David Rodríguez Santillán C.I: 0922827779 **Registro SENESCYT** 1034-20222424292p